# SCO® UNIX® Operating System

**International Supplement** 

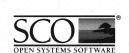

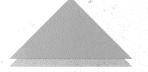

# **SCO° UNIX° Operating System**

**International Supplement** 

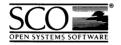

- © 1983-1992 The Santa Cruz Operation, Inc.
- © 1980-1992 Microsoft Corporation.
- © 1989-1992 UNIX System Laboratories, Inc.

All Rights Reserved.

No part of this publication may be reproduced, transmitted, stored in a retrieval system, nor translated into any human or computer language, in any form or by any means, electronic, mechanical, magnetic, optical, chemical, manual, or otherwise, without the prior written permission of the copyright owner, The Santa Cruz Operation, Inc., 400 Encinal, Santa Cruz, California, 95061, U.S.A. Copyright infringement is a serious matter under the United States and foreign Copyright Laws.

The copyrighted software that accompanies this manual is licensed to the End User only for use in strict accordance with the End User License Agreement, which should be read carefully before commencing use of the software. Information in this document is subject to change without notice and does not represent a commitment on the part of The Santa Cruz Operation, Inc.

The following legend applies to all contracts and subcontracts governed by the Rights in Technical Data and Computer Software Clause of the United States Department of Defense Federal Acquisition Regulations Supplement:

RESTRICTED RIGHTS LEGEND: USE, DUPLICATION, OR DISCLOSURE BY THE UNITED STATES GOVERNMENT IS SUBJECT TO RESTRICTIONS AS SET FORTH IN SUBPARAGRAPH (c) (1) (ii) OF THE RIGHTS IN TECHNICAL DATA AND COMPUTER SOFTWARE CLAUSE AT DFARS 52.227-7013. "CONTRACTOR/SUPPLIER" IS THE SANTA CRUZ OPERATION, INC. 400 ENCINAL STREET, SANTA CRUZ, CALIFORNIA 95061, U.S.A.

DEC is a registered trademark of Digital Equipment Corporation.

HP is a registered trademark of Hewlett-Packard.

IBM is a registered trademark of International Business Machines Corporation.

Olivetti is a registered trademark of Ing. C. Olivetti & C., S.p.A.

Microsoft and XENIX are registered trademarks of Microsoft Corporation.

PS/2 is a trademark of International Business Machines Corporation.

Qume is a registered trademark of Qume Corporation.

UNIX is a registered trademark of UNIX System Laboratories in the U.S.A. and other countries.

SCO and the SCO logo are registered trademarks of The Santa Cruz Operation, Inc.

TeleVideo is a trademark of TeleVideo Systems, Inc.

Wyse is a registered trademark of Wyse Technology.

# **International Operating System Release Notes**

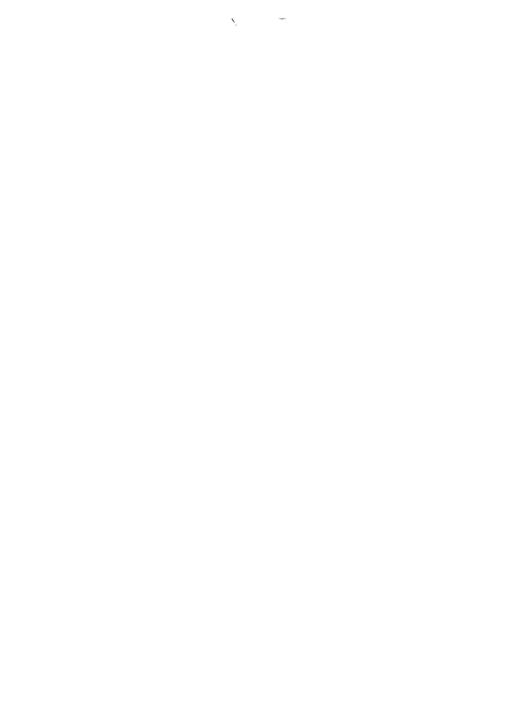

| Preface                                                       | 1  |
|---------------------------------------------------------------|----|
| Conventions used in these notes                               | 2  |
| Contents of the international operating system                | 2  |
| Diskette volumes in this distribution                         |    |
| Contents of the OS International Supplement Files in this set |    |
| Chapter 1                                                     |    |
| Important notes about installation                            | 15 |
| Chapter 2 Installation procedure                              | 17 |
| Chapter 3 <b>Configuring the system</b>                       | 31 |
| , , , , ,                                                     |    |
| Chapter 4                                                     |    |
| Internationalization software notes                           | 33 |
| Use of 8-bit user names                                       |    |
| Using international locale definition commands                | 33 |

### Appendix A

| <b>D</b> . | ٠.    |         |    |
|------------|-------|---------|----|
| 1 10711CO  | CONTI | guratio | ท  |
| Decree     | Conju | Suince  | •• |

**35** 

| Keyboard mapping for the console              | 35 |
|-----------------------------------------------|----|
| Dead key sequences                            |    |
| Screen font mapping for the console           | 39 |
| Setting up a printer                          |    |
| Terminals                                     | 40 |
| Additional information on supported terminals | 42 |

# Preface

This document contains important information about the SCO International UNIX System V/386 Operating System Release 3.2. version 4.0. and subsequent releases, SCO International SCO Open Desktop Release 1.0. and subsequent releases, SCO International XENIX System V Operating System Release 2.3.4 and subsequent releases, SCO System V Operating System International Supplement Release 2.2.0 and SCO Open Desktop International Supplement Release 1.0.0.

**NOTE** SCO Open Desktop International Supplement Release 1.0.0. is for SCO Open Desktop Release 1.1 and subsequent releases.

These notes contain the following:

- Installation Notes
- Installation Procedure
- Internationalization Software Notes
- Device Configuration

**NOTE** Please read through the entire document before installing the SCO System V Operating System International Supplement.

The section on "Device Configuration" is detailed in Appendix A of these Release Notes.

SCO is always pleased to hear of users' experiences with our product, and recommendations of how it can be made even more useful. All written suggestions are given serious consideration.

#### Conventions used in these notes

The following conventions are used throughout this document:

- This document is designed to be used with the SCO UNIX System V, SCO XENIX System V, and SCO Open Desktop Operating Systems. The convention used to describe the operating system is SCO System V, which covers the family of products that includes SCO XENIX System V, SCO UNIX System V Release 3.2, and SCO Open Desktop.
- Commands that you are requested to enter are shown in boldface. For example: custom
- In text, commands are appended with the SCO UNIX System V Operating System User's Reference / SCO XENIX System V Operating System User's Reference section in parenthesis. For example: mapchan(M)
- Directories and filenames are printed in italics. For example: //usr/lib/vidi/850.8x16
- Keyboard keys are shown in angled brackets. For example: (Return)
- Screen text is shown in boxes. For example:

```
Select a product : [ ]
Choose a type : [Entire Product] Packages Files
```

## Contents of the international operating system

The International System V Operating System includes the complete distribution for SCO UNIX System V Operating System Release 3.2. version 4.0., SCO XENIX System V Operating System Release 2.3.4, SCO Open Desktop Release 1.0 and subsequent releases.

The documentation for SCO Open Desktop is as follows:

- SCO Open Desktop Release Notes
- SCO Open Desktop Installation Guide
- SCO Open Desktop System Administrator's Reference
- SCO Open Desktop User's Reference

The documentation for SCO UNIX System V Operating System Release 3.2. version 4.0 is as follows:

- SCO UNIX System V Release Notes
- SCO UNIX System V Installation Guide
- SCO UNIX System V User's Guide
- SCO UNIX System V Administrator's Guide
- SCO UNIX System V User's Reference Manual
- SCO UNIX System V Administrator's Reference Manual
- SCO UNIX System V Tutorial

The documentation for SCO XENIX System V Operating System releases subsequent to 2.3.4 is as follows:

- SCO XENIX System V Release Notes
- SCO XENIX System V Installation Guide
- SCO XENIX System V User's Guide
- SCO XENIX System V Administrator's Guide
- SCO XENIX System V User's Reference Manual
- SCO XENIX System V Administrator's Reference Manual
- SCO XENIX System V Tutorial

#### Diskette volumes in this distribution

For SCO Open Desktop, the diskette volume numbers are found in the SCO Open Desktop Release Notes.

For SCO UNIX System V Operating System Release 3.2. version 4.0 and subsequent releases, the diskette volume numbers are found in the Release Notes for SCO UNIX System V Operating System Release 3.2.

For SCO XENIX System V Operating System release 2.3.4 and subsequent releases, the diskette volume numbers are found in the Release Notes for SCO XENIX System V Operating System Release 2.3.

## Contents of the OS International Supplement

The SCO System V Operating System International Supplement includes the following:

- SCO System V Operating System International Supplement Release and Installation Notes
- SCO System V International Operating System Guide
- SCO System V Operating System International Supplement diskettes

#### Files in this set

The SCO System V Operating System International Supplement distribution media contains the files listed below. Other files, for performing installation and initialization, may also be included:

/usr/lib/lang/english/uk/ascii/collate /usr/lib/lang/english/us/ascii/collate /usr/lib/lang/french/france/ascii/collate /usr/lib/lang/german/germany/ascii/collate /usr/lib/lang/portuguese/brazil/ascii/collate /usr/lib/lang/spanish/spain/ascii/collate /usr/lib/lang/spanish/america/ascii/collate /usr/lib/lang/english/uk/8859/time /usr/lib/lang/english/uk/ascii/time /usr/lib/lang/english/uk/8859m/time /usr/lib/lang/english/us/8859m/collate /usr/lib/lang/english/uk/8859m/collate /usr/lib/lang/french/france/8859m/collate /usr/lib/lang/german/germany/8859m/collate /usr/lib/lang/portuguese/brazil/8859m/collate /usr/lib/lang/spanish/spain/8859m/collate /usr/lib/lang/spanish/america/8859m/collate /usr/lib/lang/english/uk/8859m/currency /usr/lib/lang/english/uk/8859/currency /usr/lib/lang/english/uk/ascii/currency /usr/lib/lang/french/france/ascii/time /usr/lib/lang/french/france/8859m/numeric /usr/lib/lang/german/germany/8859m/numeric /usr/lib/lang/portuguese/brazil/8859m/numeric

/usr/lib/lang/spanish/spain/8859m/numeric /usr/lib/lang/spanish/america/8859m/numeric /usr/lib/lang/french/france/ascii/numeric /usr/lib/lang/german/germany/ascii/numeric /usr/lib/lang/portuguese/brazil/ascii/numeric /usr/lib/lang/spanish/spain/ascii/numeric /usr/lib/lang/spanish/america/ascii/numeric /usr/lib/lang/french/france/8859/numeric /usr/lib/lang/german/germany/8859/numeric /usr/lib/lang/portuguese/brazil/8859/numeric /usr/lib/lang/spanish/spain/8859/numeric /usr/lib/lang/spanish/america/8859/numeric /usr/lib/lang/french/france/ascii/currency /usr/lib/lang/french/france/8859/currency /usr/lib/lang/french/france/8859m/currency /usr/lib/lang/french/france/ascii/messages /usr/lib/lang/french/france/8859/messages /usr/lib/lang/french/france/8859m/messages /usr/lib/lang/french/france/8859/time /usr/lib/lang/french/france/8859m/time /usr/lib/lang/german/germany/ascii/time /usr/lib/lang/german/germany/ascii/currency /usr/lib/lang/german/germany/8859/currency /usr/lib/lang/german/germany/8859m/currency /usr/lib/lang/german/germany/8859m/messages /usr/lib/lang/german/germany/ascii/messages /usr/lib/lang/german/germany/8859/messages /usr/lib/lang/german/germany/8859/time /usr/lib/lang/german/germany/8859m/time /usr/lib/lang/portuguese/brazil/ascii/messages /usr/lib/lang/portuguese/brazil/8859/messages /usr/lib/lang/portuguese/brazil/8859m/messages /usr/lib/lang/portuguese/brazil/ascii/time /usr/lib/lang/portuguese/brazil/8859/time /usr/lib/lang/portuguese/brazil/8859m/time /usr/lib/lang/portuguese/brazil/8859m/currency /usr/lib/lang/portuguese/brazil/ascii/currency /usr/lib/lang/portuguese/brazil/8859/currency /usr/lib/lang/spanish/spain/8859/collate /usr/lib/lang/spanish/america/8859/collate

/usr/lib/lang/spanish/spain/ascii/messages /usr/lib/lang/spanish/america/ascii/messages /usr/lib/lang/spanish/spain/8859m/messages /usr/lib/lang/spanish/america/8859m/messages /usr/lib/lang/spanish/spain/8859/messages /usr/lib/lang/spanish/america/8859/messages /usr/lib/lang/spanish/spain/ascii/time /usr/lib/lang/spanish/america/ascii/time /usr/lib/lang/spanish/spain/8859/time /usr/lib/lang/spanish/america/8859/time /usr/lib/lang/spanish/spain/8859m/time /usr/lib/lang/spanish/america/8859m/time /usr/lib/lang/spanish/spain/ascii/currency /usr/lib/lang/spanish/america/ascii/currency /usr/lib/lang/spanish/spain/8859/currency /usr/lib/lang/spanish/america/8859/currency /usr/lib/lang/spanish/spain/8859m/currency /usr/lib/lang/spanish/america/8859m/currency /usr/lib/keyboard/ps.ibm.usa /usr/lib/keyboard/ps.ibm.ukd /usr/lib/keyboard/ps.ibm.ger /usr/lib/keyboard/ps.ibm.swg /usr/lib/keyboard/ps.ibm.swf /usr/lib/keyboard/ps.ibm.fra /usr/lib/keyboard/ps.ibm.bel /usr/lib/keyboard/ps.por.por /usr/lib/keyboard/ps.spa.spa /usr/lib/keyboard/ps.ibm.spa /usr/lib/keyboard/ps.ibm.ita /usr/lib/keuboard/ps.grk.grg /usr/lib/keyboard/ps.grk.gra /usr/lib/keyboard/ps.nor.dan /usr/lib/keyboard/ps.nor.nor /usr/lib/keyboard/ps.ibm.swe /usr/lib/keyboard/at.ibm.usa /usr/lib/keyboard/at.ibm.ukd /usr/lib/keyboard/at.ibm.ger /usr/lib/keyboard/at.ibm.fra /usr/lib/keyboard/at.ibm.spa /usr/lib/keyboard/at.ibm.ita

/usr/lib/keyboard/at.iso.usa /usr/lib/keyboard/at.iso.ukd /usr/lib/keyboard/at.iso.ger /usr/lib/keyboard/at.iso.swg /usr/lib/keyboard/at.iso.swf /usr/lib/keyboard/at.iso.fra /usr/lib/keyboard/at.iso.spa /usr/lib/keyboard/at.iso.ita /usr/lib/keyboard/at.iso.nor /usr/lib/keyboard/at.iso.swe /usr/lib/keyboard/ps.850.bel /usr/lib/keyboard/ps.850.can /usr/lib/keyboard/ps.850.dan /usr/lib/keyboard/ps.850.fin /usr/lib/keyboard/ps.850.swe /usr/lib/keyboard/ps.850.fra /usr/lib/keyboard/ps.850.ger /usr/lib/keyboard/ps.850.ita /usr/lib/keyboard/ps.850.lsp /usr/lib/keyboard/ps.850.ndl /usr/lib/keyboard/ps.850.nor /usr/lib/keyboard/ps.850.por /usr/lib/keyboard/ps.850.spa /usr/lib/keyboard/ps.850.swf /usr/lib/keyboard/ps.850.swg /usr/lib/keuboard/ps.850.ukd /usr/lib/keyboard/ps.850.usa /usr/lib/keyboard/wx.ibm.usa /usr/lib/keyboard/wx.ibm.ger /usr/lib/keyboard/wx.ibm.ger.old /usr/lib/keyboard/ps.at.spa /usr/lib/keyboard/ps.ibm.lsp /usr/lib/lang.src/chr.8859.src /usr/lib/lang.src/chr.asci.src /usr/lib/lang.src/col.885.src /usr/lib/lang.src/col.8859m.src /usr/lib/lang.src/col.asci.src /usr/lib/lang.src/cur.fra.src /usr/lib/lang.src/cur.ger.src /usr/lib/lang.src/cur.uk7.src

/usr/lib/lang.src/cur.uk8.src /usr/lib/lang.src/cur.us.src /usr/lib/lang.src/cur.bra.src /usr/lib/lang.src/cur.spa.src /usr/lib/lang.src/mes.engl.src /usr/lib/lang.src/mes.fra.src /usr/lib/lang.src/mes.ger.src /usr/lib/lang.src/mes.bra7.src /usr/lib/lang.src/mes.bra8.src /usr/lib/lang.src/mes.spa7.src /usr/lib/lang.src/mes.spa8.src /usr/lib/lang.src/mktables /usr/lib/lang.src/num.engl.src /usr/lib/lang.src/num.euro.src /usr/lib/lang.src/tim.fra7.src /usr/lib/lang.src/tim.fra8.src /usr/lib/lang.src/tim.ger7.src /usr/lib/lang.src/tim.ger8.src /usr/lib/lang.src/tim.uk.src /usr/lib/lang.src/tim.us.src /usr/lib/lang.src/tim.bra7.src /usr/lib/lang.src/tim.bra8.src /usr/lib/lang.src/tim.spa7.src /usr/lib/lang.src/tim.spa8.src /usr/lib/terminfo /usr/lib/terminfo/d /usr/lib/terminfo/u /usr/lib/terminfo/w /usr/lib/terminfo/t /usr/lib/terminfo/d/digi5 /usr/lib/terminfo/W/WS685 /usr/lib/terminfo/W/WS685-PC /usr/lib/terminfo/W/WS785 /usr/lib/terminfo/W/WS785-PC /usr/lib/terminfo/W/WS785PC /usr/lib/terminfo/v/vt420 /usr/lib/terminfo/v/vt420-25 /usr/lib/terminfo/v/vt420-36 /usr/lib/terminfo/v/vt420-48 /usr/lib/terminfo/v/vt420-am

/usr/lib/terminfo/v/vt420-am-25 /usr/lib/terminfo/v/vt420-am-36 /usr/lib/terminfo/v/vt420-am-48 /usr/lib/terminfo/v/vt420-nam /usr/lib/terminfo/v/vt420-nam-25 /usr/lib/terminfo/v/vt420-nam-36 /usr/lib/terminfo/v/vt420-nam-48 /usr/lib/terminfo/v/vt420-w /usr/lib/terminfo/v/vt420-w-25 /usr/lib/terminfo/v/vt420-w-36 /usr/lib/terminfo/v/vt420-w-48 /usr/lib/terminfo/v/vt420-w-am /usr/lib/terminfo/v/vt420-w-am-25 /usr/lib/terminfo/v/vt420-w-am-36 /usr/lib/terminfo/v/vt420-w-am-48 /usr/lib/terminfo/v/vt420-w-nam /usr/lib/terminfo/v/vt420-w-nam-25 /usr/lib/terminfo/v/vt420-w-nam-36 /usr/lib/terminfo/v/vt420-w-nam-48 /usr/lib/terminfo/w/ws885 /usr/lib/terminfo/w/ws885+stuff /usr/lib/terminfo/w/ws885-25 /usr/lib/terminfo/w/ws885-36 /usr/lib/terminfo/w/ws885-48 /usr/lib/terminfo/w/ws885-am /usr/lib/terminfo/w/ws885-am-25 /usr/lib/terminfo/w/ws885-am-36 /usr/lib/terminfo/w/ws885-am-48 /usr/lib/terminfo/w/ws885-nam /usr/lib/terminfo/w/ws885-nam-25 /usr/lib/terminfo/w/ws885-nam-36 /usr/lib/terminfo/w/ws885-nam-48 /usr/lib/terminfo/w/ws885-w /usr/lib/terminfo/w/ws885-w-25 /usr/lib/terminfo/w/ws885-w-36 /usr/lib/terminfo/w/ws885-w-48 /usr/lib/terminfo/w/ws885-w-am /usr/lib/terminfo/w/ws885-w-am-25 /usr/lib/terminfo/w/ws885-w-am-36 /usr/lib/terminfo/w/ws885-w-am-48

/usr/lib/terminfo/w/ws885-w-nam /usr/lib/terminfo/w/ws885-w-nam-25 /usr/lib/terminfo/w/ws885-w-nam-36 /usr/lib/terminfo/w/ws885-w-nam-48 /usr/lib/terminfo/w/ws8850 /usr/lib/terminfo/w/ws8850+stuff /usr/lib/terminfo/w/ws885o-25 /usr/lib/terminfo/w/ws885o-36 /usr/lib/terminfo/w/ws8850-48 /usr/lib/terminfo/w/ws885o-am /usr/lib/terminfo/w/ws885o-am-25 /usr/lib/terminfo/w/ws8850-am-36 /usr/lib/terminfo/w/ws8850-am-48 /usr/lib/terminfo/w/ws885o-nam /usr/lib/terminfo/w/ws885o-nam-25 /usr/lib/terminfo/w/ws885o-nam-36 /usr/lib/terminfo/w/ws8850-nam-48 /usr/lib/terminfo/w/ws885o-w /usr/lib/terminfo/w/ws885o-w-25 /usr/lib/terminfo/w/ws885o-w-36 /usr/lib/terminfo/w/ws885o-w-48 /usr/lib/terminfo/w/ws885o-w-am /usr/lib/terminfo/w/ws885o-w-am-25 /usr/lib/terminfo/w/ws885o-w-am-36 /usr/lib/terminfo/w/ws885o-w-am-48 /usr/lib/terminfo/w/ws885o-w-n-25 /usr/lib/terminfo/w/ws885o-w-n-36 /usr/lib/terminfo/w/ws885o-w-n-48 /usr/lib/terminfo/w/ws885o-w-nam /usr/lib/terminfo/w/ws885p /usr/lib/terminfo/w/ws885p+stuff /usr/lib/terminfo/w/ws885p-25 /usr/lib/terminfo/w/ws885p-36 /usr/lib/terminfo/w/ws885p-48 /usr/lib/terminfo/w/ws885p-am /usr/lib/terminfo/w/ws885p-am-25 /usr/lib/terminfo/w/ws885p-am-36 /usr/lib/terminfo/w/ws885p-am-48 /usr/lib/terminfo/w/ws885p-nam /usr/lib/terminfo/w/ws885p-nam-25

/usr/lib/terminfo/w/ws885p-nam-36 /usr/lib/terminfo/w/ws885p-nam-48 /usr/lib/terminfo/w/ws885p-w /usr/lib/terminfo/w/ws885p-w-25 /usr/lib/terminfo/w/ws885p-w-36 /usr/lib/terminfo/w/ws885p-w-48 /usr/lib/terminfo/w/ws885p-w-am /usr/lib/terminfo/w/ws885p-w-am-25 /usr/lib/terminfo/w/ws885p-w-am-36 /usr/lib/terminfo/w/ws885p-w-am-48 /usr/lib/terminfo/w/ws885p-w-n-25 /usr/lib/terminfo/w/ws885p-w-n-36 /usr/lib/terminfo/w/ws885p-w-n-48 /usr/lib/terminfo/w/ws885p-w-nam /usr/lib/terminfo/w/ws885pc /usr/lib/terminfo/w/ws885pc+stuff /usr/lib/terminfo/w/ws885pc-25 /usr/lib/terminfo/w/ws885pc-36 /usr/lib/terminfo/w/ws885pc-48 /usr/lib/terminfo/w/ws885pc-am /usr/lib/terminfo/w/ws885pc-am-25 /usr/lib/terminfo/w/ws885pc-am-36 /usr/lib/terminfo/w/ws885pc-am-48 /usr/lib/terminfo/w/ws885pc-nam /usr/lib/terminfo/w/ws885pc-nam-25 /usr/lib/terminfo/w/ws885pc-nam-36 /usr/lib/terminfo/w/ws885pc-nam-48 /usr/lib/terminfo/w/ws885pc-w /usr/lib/terminfo/w/ws885pc-w-25 /usr/lib/terminfo/w/ws885pc-w-36 /usr/lib/terminfo/w/ws885pc-w-48 /usr/lib/terminfo/w/ws885pc-w-a-25 /usr/lib/terminfo/w/ws885pc-w-a-36 /usr/lib/terminfo/w/ws885pc-w-a-48 /usr/lib/terminfo/w/ws885pc-w-am /usr/lib/terminfo/w/ws885pc-w-n-25 /usr/lib/terminfo/w/ws885pc-w-n-36 /usr/lib/terminfo/w/ws885pc-w-n-48 /usr/lib/terminfo/w/ws885pc-w-nam /usr/lib/terminfo/w/ws885x

/usr/lib/terminfo/w/ws885xpc

/usr/lib/terminfo/w/wu60 /usr/lib/terminfo/w/ww60ns /usr/lib/terminfo/w/wyse60 /usr/lib/terminfo/w/wyse60ns /usr/lib/terminfo/w/wyse60n /usr/lib/terminfo/w/wy60n /usr/lib/terminfo/w/ws685 /usr/lib/terminfo/w/ws685pc /usr/lib/terminfo/w/ws785 /usr/lib/terminfo/w/ws785pc /usr/lib/terminfo/t/tispc /usr/lib/terminfo/euroinfo.src /usr/lib/terminfo/brasinfo.src /usr/lib/mapchan/nrc.chw /usr/lib/mapchan/nrc.fra /usr/lib/mapchan/nrc.ger /usr/lib/mapchan/nrc.ita /usr/lib/mapchan/nrc.nor /usr/lib/mapchan/nrc.spa /usr/lib/mapchan/nrc.swe /usr/lib/mapchan/nrc.ukd /usr/lib/mapchan/qvt.fra /usr/lib/mapchan/tvi.fra /usr/lib/mapchan/tvi.ger /usr/lib/mapchan/tvi.nor /usr/lib/mapchan/tvi.por /usr/lib/mapchan/tvi.spa /usr/lib/mapchan/tvi.swe /usr/lib/mapchan/tvi.ukd /usr/lib/mapchan/wy60.fra.ans /usr/lib/mapchan/wy60.fra.asc /usr/lib/mapchan/wy60.ger /usr/lib/mapchan/w60.ibmfra.ans /usr/lib/mapchan/w60.ibmfra.asc /usr/lib/mapchan/wy60.ibm.ger /usr/lib/mapchan/wy60.spa /usr/lib/mapchan/ascii.spa /usr/lib/mapchan/qvt.ger /usr/lib/mapchan/cons.ibm

/usr/lib/mapchan/cons.iso /usr/lib/mapchan/cons.nor /usr/lib/mapchan/cons.por /usr/lib/mapchan/cons.spa /usr/lib/mapchan/cons.grk /usr/lib/mapchan/cons.850 /usr/lib/mapchan/hp.ansi.7.bel /usr/lib/mapchan/hp.ansi.7.fra /usr/lib/mapchan/hp.ansi.7.can /usr/lib/mapchan/hp.ansi.7.dan /usr/lib/mapchan/hp.ansi.7.nor /usr/lib/mapchan/hp.ansi.7.fin /usr/lib/mapchan/hp.ansi.7.ger /usr/lib/mapchan/hp.ansi.7.grd /usr/lib/mapchan/hp.ansi.7.ita /usr/lib/mapchan/hp.ansi.7.ndl /usr/lib/mapchan/hp.ansi.7.por /usr/lib/mapchan/hp.ansi.7.spa /usr/lib/mapchan/hp.ansi.7.swe /usr/lib/mapchan/hp.ansi.7.swi /usr/lib/mapchan/hp.ansi.7.ukd /usr/lib/mapchan/hp.ansi.7.usa /usr/lib/mapchan/hp.ascii.7.usa /usr/lib/mapchan/hp.ansi.8 /usr/lib/mapchan/hp.ascii.7.bel /usr/lib/mapchan/hp.ascii.7.fra /usr/lib/mapchan/hp.ascii.7.can /usr/lib/mapchan/hp.ascii.7.dan /usr/lib/mapchan/hp.ascii.7.esp /usr/lib/mapchan/hp.ascii.7.fin /usr/lib/mapchan/hp.ascii.7.swe /usr/lib/mapchan/hp.ascii.7.ger /usr/lib/mapchan/hp.ascii.7.ita /usr/lib/mapchan/hp.ascii.7.lsp /usr/lib/mapchan/hp.ascii.7.ndl /usr/lib/mapchan/hp.ascii.7.nor /usr/lib/mapchan/hp.ascii.7.swi /usr/lib/mapchan/hp.ascii.7.ukd /usr/lib/mapchan/hp.roman.8 /usr/lib/mapchan/wx200.iso

/usr/lib/mapchan/digi.brascii /usr/lib/mapchan/digi.abicomp /usr/lib/mapchan/tispc.abicomp /usr/lib/mapchan/cons.bra /usr/lib/mapchan/wy60.spa.asc /usr/lib/mapchan/wy60.lat.asc /usr/lib/mapchan/ibm.spa /usr/lib/mapchan/wy60.spa.sk /usr/lib/vidi/iso.8x8 /usr/lib/vidi/iso.8x14 /usr/lib/vidi/iso.8x16 /usr/lib/vidi/nor.8x8 /usr/lib/vidi/nor.8x14 /usr/lib/vidi/nor.8x16 /usr/lib/vidi/por.8x8 /usr/lib/vidi/por.8x14 /usr/lib/vidi/por.8x16 /usr/lib/vidi/spa.8x8 /usr/lib/vidi/spa.8x14 /usr/lib/vidi/spa.8x16 /usr/lib/vidi/grk.8x8 /usr/lib/vidi/grk.8x14 /usr/lib/vidi/grk.8x16 /usr/lib/vidi/isr.8x8 /usr/lib/vidi/isr.8x14 /usr/lib/vidi/isr.8x16 /usr/lib/vidi/850.8x8 /usr/lib/vidi/850.8x14 /usr/lib/vidi/850.8x16

## Chapter 1

# Important notes about installation

The SCO System V Operating System International Supplement Release 2.2.0 requires Release 3.2. version 4.0. or a subsequent release of SCO UNIX System V or release 2.3.4 or a subsequent release of SCO XENIX System V or SCO Open Desktop 1.0. The SCO Open Desktop International Supplement Release 1.0.0 requires Release 1.1 or a subsequent release of SCO Open Desktop. As the International Supplement is adding to, or modifying the Operating System, please note the following:

- The supplement must be installed in single user (System Maintenance) mode. The installation script will warn you if installation is attempted while other users are still on the system.
- When custom(ADM) lists the packages currently installed on your system, some of the International Supplement packages will register as fully or partly installed, despite the fact that you have not yet installed them. This is because there are 7-bit files from the standard operating system already in place and it is these that are shown as installed.
- If you do not have the MAPCHAN package currently installed, you will be asked to insert diskettes from the SCO System V Operating System distribution. Make sure you have these diskettes to hand.

Important notes about installation

## Chapter 2

# Installation procedure

This section explains how to install the SCO System V International Supplement on a computer currently running SCO UNIX System V Release 3.2. version 4.0. or a subsequent release, SCO XENIX System V release 2.3.4 or a subsequent release, or SCO Open Desktop 1.0 or a subsequent release. After the installation, configure your system to suit your hardware and language environment.

The installation instructions in this section are for all distribution types (96 and 135 tpi). Each distribution may contain a different number of volumes, but the steps are the same for all distributions. Just follow the instructions on the screen to insert the next disk when prompted.

If this Supplement was purchased as part of the International System V Operating System, perform the System V Operating System installation described in Chapter 2 of the SCO UNIX System V Installation Guide | SCO XENIX System V Installation Guide before continuing.

To install the SCO System V Operating System International Supplement, follow the instructions below. If you encounter a problem while using custom(ADM), press the (Return) key to continue:

- Halt the system, by typing /etc/shutdown, reboot and enter single user (System Maintenance) mode. Type custom, and press (Return).
- Under SCO UNIX System V, the system displays the main custom menu, which offers options to install, remove, list and quit. The menu also lists the products currently installed on your system:

```
Products Currently installed
The Operating System
The Development System
The Text Processing System
```

The software list on your screen is probably different from the one shown above. Use the arrow keys to highlight "Install" and press (Return).

If you are installing on a SCO XENIX System V system, select option 4 to add a supported product. The system then displays the following messages:

```
Installing custom data files ...

Insert distribution volume 1
and press 'Return' or enter q to quit:
```

If you are installing this package on SCO XENIX System V Release 2.3.4 or a later release, and you have not installed the "International Character set support" as part of the Operating System, you may be prompted to do so. This supplement cannot be installed until this is done.

For example:

```
International Character set support is not installed Do you wish to install it now? (y/n)
```

You are advised to answer "y" to the prompt above, as the package will then be added to your system, and installation will continue as normal. If you answer "n", custom will terminate with the following error message:

```
This International Supplement cannot be installed without the INTL package.
```

Follow this message, and after you press (Return) follow the instructions from step 6.

#### 3. The Install screen appears:

```
Select a product : [ ]
Choose an option : [Entire Product] Packages Files
```

The Install screen also shows a list of software:

```
A New Product
The Operating System
The Development System
The Text Processing System
```

Again, your software list might look different. If you are installing the International Supplement for the first time, select "A New Product" and press (Return).

If you are re-installing, an extra option is offered specifically for re-installation. Select the option, "SCO System V Operating System International Supplement".

4. The install screen offers the choice of installing the "Entire Product", "Packages" or "Files":

```
Select a product : [A New Product]
Choose an option : Entire Product Packages Files
```

To install the complete International System V Operating System Supplement select "Entire Product" and press (Return).

If you wish to select from a choice of packages select "Packages" and press (Return).

5. For XENIX, the Install screen directs you to insert SCO System V Operating System International Supplement volume 1:

```
Insert the requested volume and press (Return) to continue the installation

Insert : Distribution
Volume : 1
```

Insert volume 1 and press (Return) to continue. The message "Installing custom data files..." appears at the top of the Install screen.

Under SCO UNIX System V, for the above screen, you are prompted to insert the distribution volume 1.

Next, the system instructs you to insert volume 1, which should still be in the drive. Press (Return).

The message "Extracting files" appears and remains on the screen as long as **custom** is extracting SCO System V Operating System International Supplement packages from the disk. If this release of the International Supplement has more than one volume, you are asked to load each additional volume in turn.

For SCO XENIX System V, the screen clears and the message "Executing Product Prep Script" is displayed. Press any key to continue the installation.

Under SCO UNIX System V, you see the message "Executing International Supplement Prep Script" displayed.

If you are installing the International Supplement in multi-user mode, the following message is displayed:

```
The Operating System Supplement should be installed in single-user (''System Maintenance'') mode. Otherwise, unpredictable failures may occur during installation.

Are you absolutely sure you wish to install in multi-user mode? (y/n)
```

You are advised to answer "n" to the prompt above. The system will break out of **custom** for you to re-install the International Supplement from step 1.

If you decide to continue in multi-user mode by pressing "y", you may receive errors later in the installation.

Under SCO UNIX System V, if you selected "Packages" from the screen
offering package types, a list of the SCO UNIX System V Operating System
International Supplement packages is displayed for you to choose from.

Information about the packages is displayed in four columns; the name of the package is displayed first, followed by whether the package is partly or fully installed, followed by the size of the package, and a description of the package:

| ALL             | Part         | 7554        | Complete International UNIX O.S. Supplement                           |
|-----------------|--------------|-------------|-----------------------------------------------------------------------|
| RTSUP           | Part         | 3032        | Supplement to UNIX Run Time System                                    |
| BASE<br>EX      | Part<br>Part | 1180<br>454 | Supplement to basic extended utility set Terminfo Files               |
| MAPFILE<br>FONT | Part<br>Part | 1218<br>142 | ISO 8859 mapchan files<br>Font files for international character sets |

Please note that the above example refers to a SCO UNIX System V installation. If you are using a SCO XENIX System V system, see below for the system display.

Note that the 'size' column in the above display may vary depending on release version.

Also note that under SCO UNIX System V only, selecting "ALL" is the same as if you had selected "Entire Package" from the screen offering package types.

If you installed the SCO UNIX System V Operating System, you will notice that the table above is very similar to the one displayed by **custom** during the operating system installation.

Some packages can be installed only if the corresponding standard product package has been installed already. If the standard product package is re-installed for any reason, the corresponding International Supplement package must also be re-installed. This is because the package will have been overwritten by the standard one.

**NOTE** MAPFILE adds a number of files which allow filtering of characters, both on input and output, using the **mapchan**(M) utility. Thus, a uniform and transparent interface is presented to the user.

FONT adds a number of files which can be used with the **vidi**(C) utility. They provide new console character sets to support alternative national language characters.

Under SCO UNIX System V, highlight the line(s) corresponding to the SCO UNIX System V Operating System International Supplement package(s) you wish to install, and press (Space) to select. Then press (Return). The message "Creating file lists..." appears at the top of the Install screen.

Please note that the above example refers to a SCO UNIX System V installation. If you are using a SCO XENIX System V system, the following will be displayed:

```
1. Install one or more packages
2. Remove one cr more packages
3. List the available packages
4. List the files in a package
5. Install a single file
6. Select a new set to customize
7. Display current disk usage
8. Help
Select an option or enter q to quit:
```

Select option 1 to install one or more packages. You will then be given a list of packages similar to the previous SCO UNIX System V example. Either type "ALL" to install the whole supplement (the recommended choice), or type the name of one module to install.

8. Again, the system instructs you to insert volume 1, which should still be in the drive. Press (Return).

The message "Extracting files" appears and remains on the screen as long as **custom** is extracting SCO System V Operating System International Supplement packages from the disk. If this release of the International Supplement has more than one volume, you are asked to load each additional volume in turn.

A list of the distribution-media files is included in the section "Files in this Set."

If you selected ALL, follow the instructions from step 10 through to step 14. 10. If you selected the RTSUP package, you will see the line:

```
System-wide locale initialization
```

The current settings will be printed, similar to the following example:

```
Default system-wide locale setting when LANG is undefined:
LANG=english_us.ascii

Any partially defined LANG will be expanded to the first match from:
LANG=french_france.8859m
LANG=german_germany.8859
```

Before continuing this step, please read carefully the section entitled "Choosing a Locale" in the *International Operating System Guide*. Particular attention should be given to the differences between the ".8859" and ".8859m" locales.

Notice that these values will be different if someone has changed the file \( \left| \eta(\left| \frac{\psi}{\eta} \right| \left| \left| \right| \eta(\left| \frac{\psi}{\eta} \right| \right| \right| \right| \eta(\left| \frac{\psi}{\eta} \right| \right| \right| \right| \eta(\left| \frac{\psi}{\eta} \right| \right| \right| \right| \right| \eta(\left| \frac{\psi}{\eta} \right| \right| \right| \right| \right| \right| \right| \right| \right| \right| \right| \right| \right| \right| \right| \right| \right| \right| \right| \right| \right| \right| \right| \right| \right| \right| \right| \right| \right| \right| \right| \right| \right| \right| \right| \right| \right| \right| \right| \right| \right| \right| \right| \right| \right| \right| \right| \right| \right| \right| \right| \right| \right| \right| \right| \right| \right| \right| \right| \right| \right| \right| \right| \right| \right| \right| \right| \right| \right| \right| \right| \right| \right| \right| \right| \right| \right| \right| \right| \right| \right| \right| \right| \right| \right| \right| \right| \right| \right| \right| \right| \right| \right| \right| \right| \right| \right| \right| \right| \right| \right| \right| \right| \right| \right| \right| \right| \right| \right| \right| \right| \right| \right| \right| \right| \right| \right| \right| \right| \right| \right| \right| \right| \right| \right| \right| \right| \right| \right| \right| \right| \right| \right| \right| \right| \right| \right| \right| \right| \right| \right| \right| \right| \right| \right| \right| \right| \right| \right| \right| \right| \right| \right| \right| \right| \right| \right| \right| \right| \right| \right| \right| \right| \right| \right| \right| \right| \right| \right| \right| \right| \right| \right| \right| \right| \right| \right| \right| \right| \right| \right| \right| \right| \right| \right| \right| \right| \right| \right| \right| \right| \right| \right| \right| \right| \right| \right| \right| \right| \right| \right| \right| \right| \right| \right| \right| \right| \right| \right| \righ

You will then see the line:

```
Do you wish to change any of these? (y/n)
```

If you select "y", the message "Preserving old default locale settings in /etc/default/lang.old" appears. Then "Reading locale information ... Available locales are:" is displayed and you are presented with a list of the currently available locales. Choose an entry for the primary default:

```
Please enter your choice for the primary default [1 - n] or enter q to quit
```

The new settings will now be displayed.

After setting your primary default, the system allows you the choice of setting other locales as defaults. If your environment variable for LANG is unset, then the primary default (as specified in your <code>/etc/default/lang</code> file above) is used as your selected locale, for example:

```
LANG=english uk.ascii.
```

However, if your environment variable (LANG) is only partially defined, for example:

```
LANG=english uk
```

then the system expands this partially defined value to the first match available in the list of secondary defaults.

Next, you will be asked if you wish to remove the secondary defaults (the second list). Answer "y" if you wish to start the secondary defaults from scratch, or "n" if you wish to keep them.

You will then be asked if you wish to add more defaults for other languages. If you answer "yes," you will again be presented with a list of available locales. You can select any number of secondary defaults.

When you have selected as many locales as you need, press "q". You will see the message:

```
Default locale selection complete.
```

#### 11. If you selected the BASE package, the following message is displayed:

This information can be found in Appendix A of these *Release Notes*. You will then see a message:

```
Do you wish to have a keyboard map automatically selected during system startup? (y/n)
```

If you select "y", you will see the message:

```
Enter the option number for your keyboard type [1-54] or type 'q' to quit:
```

If you decide not to select a keyboard type, enter "q" and follow the instructions from step 13 onwards.

# Select a keyboard type from the table below and enter the appropriate number.

| PS/2 style keyboards (with the display character ROM type in parentheses if not IBM): |                                                |  |
|---------------------------------------------------------------------------------------|------------------------------------------------|--|
| 1.                                                                                    | American                                       |  |
| 2.                                                                                    | United Kingdom                                 |  |
| 3.                                                                                    | German                                         |  |
| 4.                                                                                    | Swiss German                                   |  |
| 5.                                                                                    | Swiss French                                   |  |
| 6.                                                                                    | French                                         |  |
| <i>7</i> .                                                                            | Belgian                                        |  |
| 8.                                                                                    | Portuguese (Portuguese)                        |  |
| 9.                                                                                    | Spanish (Spanish)                              |  |
| 10.                                                                                   | Spanish International                          |  |
| 11.                                                                                   | Italian                                        |  |
| 12.                                                                                   | Greek with Greek characters as default (Greek) |  |
| 13.                                                                                   | Greek with ASCII characters as default (Greek) |  |
| 14.                                                                                   | Danish (Norwegian)                             |  |
| 15.                                                                                   | Norwegian (Norwegian)                          |  |
| 16.                                                                                   | Swedish                                        |  |
| PC-AT style ke                                                                        | yboards:                                       |  |
| 17.                                                                                   | American                                       |  |
| 18.                                                                                   | United Kingdom                                 |  |
| 19.                                                                                   | German                                         |  |
| 20.                                                                                   | French                                         |  |
| 21.                                                                                   | Spanish                                        |  |
| 22.                                                                                   | Italian                                        |  |
| PC-AT style ke                                                                        | yboards on a system using ISO 8859 mapchan:    |  |
| 23.                                                                                   | American                                       |  |
| 24.                                                                                   | United Kingdom                                 |  |
| 25.                                                                                   | German                                         |  |
| 26.                                                                                   | Swiss German                                   |  |
| 27.                                                                                   | Swiss French                                   |  |
| 28.                                                                                   | French                                         |  |
| 29.                                                                                   | Spanish                                        |  |
| 30.                                                                                   | Italian                                        |  |
| 31.                                                                                   | Norwegian                                      |  |
| 32.                                                                                   | Swedish                                        |  |

| PS/2 Style  | e keyboards using codepage 850:                                           |
|-------------|---------------------------------------------------------------------------|
| 33.         | American                                                                  |
| 34.         | United Kingdom                                                            |
| 35.         | German                                                                    |
| 36.         | Swiss German                                                              |
| 37.         | Swiss French                                                              |
| 38.         | French                                                                    |
| 39.         | Belgian                                                                   |
| <b>4</b> 0. | Portuguese                                                                |
| <b>4</b> 1. | Spanish                                                                   |
| 42.         | Italian                                                                   |
| 43.         | Danish                                                                    |
| 44.         | Norwegian                                                                 |
| <b>4</b> 5. | Swedish                                                                   |
| 46.         | Finnish                                                                   |
| 47.         | Canadian                                                                  |
| 48.         | Latin Spanish                                                             |
| 49.         | Dutch                                                                     |
| Siemens     | WX200 style keyboard:                                                     |
| 50.         | American                                                                  |
| 51.         | German                                                                    |
| 52.         | German (old WX200)                                                        |
| Spanish F   | PS/2 Style Keyboard, emulating AT style keyboard (by pressing (Alt) key). |
| 53.         | Spanish                                                                   |
| Latin Ame   | erican Spanish PS/2 Style Keyboard:                                       |
| 54.         | Latin Spanish                                                             |
|             |                                                                           |

When you enter a valid option number, you will see the message:

```
Preserving ./usr/lib/keyboard/keys as ./usr/lib/keyboard/keys.old
```

Your keyboard will be mapped with the chosen option.

12. If you selected the MAPFILE package and the MAPCHAN package is partially installed or not installed at all, you are prompted to install MAPCHAN:

```
International Character set mapping is not installed. 
 Do you wish to install it now? (y/n)
```

or

```
International Character set mapping is only partially installed.

Do you wish to install it now? (y/n)
```

The MAPCHAN package must be installed so that the channel mapping features of the International Supplement can be used. Select "y", unless you do not wish to use channel mapping for peripheral devices. If you select "y" you are prompted for volumes from the Operating System distribution.

13. If you selected the MAPFILE package, you see the message:

```
The following procedure should be selected if you intend to use the ISO 8859 internal character set, which is recommended. If you wish to configure your own channel maps, or leave in place maps which you have already configured, reply 'n' to the next question:

Do you wish to configure automatic character set mapping? (y/n)
```

**NOTE** If you have a Greek PS/2 style keyboard you can also configure automatic character set mapping by entering "y" to the above question. The character set used for Greek does not conform to the ISO 8859 character set.

Unless you are re-installing the International Supplement, (or don't require mapping) you should select "y" at the prompt. If you enter "n", proceed to step 14. You will then see a message describing the next steps in configuring mapchan files, followed by a list of available tty lines and the following prompt:

```
Please enter a mapchan file type to assign to one or more of these terminals [1-80] or enter q to quit:
```

You should select a mapchan file type from the following table, or answer "q" if you wish to set them all to a common type.

Note that the section "Terminals" in Appendix A of these notes, details which mapchan file to use with each supported terminal.

- 7-bit ASCII
- 2. HP Laser Jet ROMAN-8
- Console with PC character ROM
- 4. Console with ISO 8859 ROM
- 5. Console with PC Nordic ROM
- 6. Console with PC Portuguese ROM
- Console with PC Spanish National ROM
- 8. Console with PC Greek ROM
- 9. Console with IBM PC 850 Multilingual code page
- 10. 7-bit French Canadian NRC
- 7-bit Swiss German NRC
- 12. 7-bit French NRC (NFZ62-101 1982)
- 13. 7-bit German NRC (DIN66003)
- 7-bit Italian NRC
- 15. 7-bit Norwegian NRC
- 16. 7-bit Spanish NRC
- 17. 7-bit Swedish NRC
- 18. 7-bit UK English NRC (BS4730)
- 19. Qume French NRC
- Qume German NRC
- 21. TeleVideo French NRC
- TeleVideo German NRC
- 23. TeleVideo Norwegian/Danish NRC
- 24. TeleVideo Portuguese NRC
- TeleVideo Spanish NRC
- 26. TeleVideo Swedish/Finnish NRC
- 27. TeleVideo UK English NRC
- TeleVideo US ASCII
- 29. DEC Multinational 8-bit
- 30. Wyse French (ANSI Keyboard)
- 31. Wyse French (ASCII Keyboard)

(Continued on next page)

#### (Continued)

- 32. Wyse French 8-bit (ANSI Keyboard)
- 33. Wyse French 8-bit (ASCII Keyboard)
- 34. Wyse German
- 35. Wyse 8-bit German
- 36. HP Belgian 7-bit ANSI
- 37. HP French 7-bit ANSI
- 38. HP Canadian English/French 7-bit ANSI
- 39. HP Danish 7-bit ANSI
- 40. HP Norwegian 7-bit ANSI
- 41. HP Finnish 7-bit ANSI
- 42. HP German 7-bit ANSI
- 43. HP German DIN 7-bit ANSI
- 44. HP Italian 7-bit ANSI
- 45. HP Dutch 7-bit ANSI
- 46. HP Portuguese 7-bit ANSI
- 47. HP Spanish 7-bit ANSI
- 48. HP Swedish 7-bit ANSI
- 49. HP Swiss German/French 7-bit ANSI
- 50. HP UK 7-bit ANSI
- 51. HP US 7-bit ANSI
- 52. HP Belgian 7-bit ASCII
- 53. HP French 7-bit ASCII
- 54. HP Canadian English/French 7-bit ASCII
- 55. HP Danish 7-bit ASCII
- 56. HP European Spanish 7-bit ASCII
- 57. HP Finnish 7-bit ASCII
- 58. HP Swedish 7-bit ASCII
- 59. HP German 7-bit ASCII
- 60. HP Italian 7-bit ASCII
- 61. HP Latin Spanish 7-bit ASCII
- 62. HP Dutch 7-bit ASCII
- 63. HP Norwegian 7-bit ASCII
- 64. HP Swiss German/French 7-bit ASCII
- 65. HP UK 7-bit ASCII
- 66. HP US 7-bit ASCII
- 67. HP ANSI 8-bit
- 68. HP ROMAN 8-bit
- 69. Siemens WX200 8-bit ISO 8859
- 70. Digibyte Portuguese (Brascii mode) 8-bit ISO 8859
- 71. Digibyte Portuguese (Abicomp mode) 8-bit ISO 8859
- 72. Sigma TisPC Portuguese (Abicomp mode) 8-bit ISO 8859
- 73. Console emulating Portuguese from PC character ROM
- 74. Wyse 60 (Spanish ANSI)
- 75. 7-bit ASCII device approximating 8-bit Spanish

#### (Continued on next page)

#### (Continued)

- 76. Wyse 60 (Spanish ASCII)
- Wyse 60 (Latin American Spanish ASCII)
- 78. Wyse 60 with Spanish keyboard
- Spanish from any device with an IBM character set
- 80. Other

#### You will then see:

```
Please enter serial lines to map as your choice or enter 'q' to quit.
```

Enter, on one line separated by a space, the ttys you wish to have mapped by the selected mapchan file type.

You can now repeat this for another mapchan file type, or answer "q" to the "Please enter a mapchan ... " prompt. If there are many ttys unmapped after this stage, you will see the message below, followed by a list of unmapped ttys:

```
The following serial lines remain unmapped:
```

#### You are then prompted:

```
Do you wish to select a common channel map for all these serial lines? (y/n)
```

If you answer "y" to this question, you must then answer the following question:

```
Please enter the mapchan file type for all remaining terminals [1-80] or enter q to quit:
```

Select the table of mapchan file types given earlier in these notes. Note that channel mapping does not come into effect until the system is rebooted.

Notice that any serial line which is to be used by the uucp system should not have an associated channel mapping.

14. You are returned to the custom menu. The International Supplement is now installed on your system.

### Chapter 3

# Configuring the system

The installation procedure only configures some basic system requirements. It may also be necessary to modify the configuration to satisfy individual users' needs. Examples of areas which need consideration are:

- Terminals and printers may need to be adjusted. This is both with their own setup procedure and with the correct mapchan files.
- The system needs to be working with a consistent internal character set.
- Users may need to have their environment set, so that date, time, currency and numerical output meets their specific requirements.
- Collation sequences may need to be set so that sorting and use of regular expressions proceed according to specific requirements.
- If a mixture of 7 and 8-bit software is being used, the users must be aware
  of how to use both types together.

This is covered in the *International Operating System Guide*. The chapter on "Administering International System V" deals with the practical aspects of the above tasks, and the chapter on "Introducing International System V" gives more detail on the system.

For the spanish\_spain.8859 and spanish\_america.8859 locales, the proper collation of the 'ch' primary characters only works with SCO International UNIX System V Release 3.2 Operating System Version 4.0 and subsequent releases. See the coltbl(M) notes in the *International Operating System Guide* in this documentation set for more information. You will find these notes in "Choosing a locale" in the chapter entitled, "Administering International System V".

Configuring the system

## Chapter 4

# Internationalization software notes

# Use of 8-bit user names

This release of the International System V Operating System does not support the use of 8-bit characters in user names. Therefore, system administrators should not create user names containing 8-bit characters. See the section "The Systems Administrator and 8-bit Characters" in the *International Operating System Guide*, for details.

# Using international locale definition commands

The chrtbl(M), coltbl(M), mestbl(M), montbl(M), timtbl(M) utilities allow the user to create new international locales. The international locale is a definition of local conventions used by System V libraries, utilities and applications. Each utility reads a specification file and produces a table format file in the current directory. This file is used by the setlocale. The table format file is generated with incorrect file access permissions. Use the chmod(C) command to change the table file access permissions to:

-rw-r--r--

Internationalization software notes

## Appendix A

# Device configuration

# Keyboard mapping for the console

The following mapkey files are supplied for PS/2 and PC-AT style keyboards and different character sets. The files are held in the directory /usr/lib/keyboard.

Use the tables below to select the appropriate keyboard file for your console:

|               |            |            | ROM or v   | ridi(C) font |            |            |
|---------------|------------|------------|------------|--------------|------------|------------|
| PS/2 style    | PC         | PC         | PC         | PC           | PC         | PC         |
| keyboard      | Standard   | HP         | Nordic     | Portuguese   | Spanish    | Greek      |
| <del></del>   | ibm        | 850        | nor        | por          | spa        | grk        |
| Belgian       | ps.ibm.bel | ps.850.bel |            |              |            |            |
| Canadian      |            | ps.850.can |            |              |            |            |
| Danish        |            | ps.850.dan | ps.nor.dan | }            |            |            |
| Dutch         |            | ps.850.ndl |            |              |            |            |
| Finnish       | ļ          | ps.850.fin |            |              |            | 1          |
| French        | ps.ibm.fra | ps.850.fra |            |              |            |            |
| German        | ps.ibm.ger | ps.850.ger |            |              |            |            |
| Greek         |            |            |            |              |            | ps.grk.gra |
| (ASCII def.)  |            |            |            |              | }          |            |
| Greek         |            |            |            |              |            | ps.grk.grg |
| (Greek def.)  |            |            |            |              |            |            |
| Italian       | ps.ibm.ita | ps.850.ita |            |              |            |            |
| Latin Spanish | ps.ibm.lsp | ps.850.lsp |            |              |            |            |
| Norwegian     |            | ps.850.nor | ps.nor.nor |              |            |            |
| Portuguese    |            | ps.850.por |            | ps.por.por   |            |            |
| Spanish       | ps.at.spa* |            |            |              | ps.spa.spa |            |
| Spanish Intl. | ps.ibm.spa | ps.850.spa |            |              |            |            |
| Swedish       | ps.ibm.swe | ps.850.swe |            |              |            | !          |
| Swiss French  | ps.ibm.swf | ps.850.swf |            |              |            |            |
| Swiss German  | ps.ibm.swg | ps.850.swg |            |              |            |            |
| UK English    | ps.ibm.ukd | ps.850.ukd |            |              |            | ł          |
| USA English   | ps.ibm.usa | ps.850.usa |            |              | 1          |            |

<sup>\*</sup> Press the (Alt) key to emulate PC-AT style keyboard.

|              |            | ROM or vidi(C) font |  |
|--------------|------------|---------------------|--|
| PC-AT style  | PC         | PC                  |  |
| keyboard     | Standard   | ISO 8859/1          |  |
|              | ibm        | iso                 |  |
| French       | at.ibm.fra | at.iso.fra          |  |
| German       | at.ibm.ger | at.iso.ger          |  |
| Italian      | at.ibm.ita | at.iso.ita          |  |
| Norwegian    |            | at.iso.nor          |  |
| Spanish      | at.ibm.spa | at.iso.spa          |  |
| Swedish      | -          | at.iso.swe          |  |
| Swiss French |            | at.iso.swf          |  |
| Swiss German |            | at.iso.swg          |  |
| UK English   | at.ibm.ukd | at.iso.ukd          |  |
| USA English  | at.ibm.usa | at.iso.usa          |  |

Note that the layout of different manufacturers' keyboards can vary, so some changes may be necessary to these files for correct operation on your system.

| Siemens WX200  | PC Standard    |
|----------------|----------------|
| Style Keyboard | ibm            |
| American       | wx.ibm.usa     |
| German         | wx.ibm.ger     |
| German (old)   | wx.ibm.ger.old |

# Dead key sequences

Six dead keys are supported by the map files provided with the UNIX system. The map files for the following terminals use the specified dead keys. The other map files do not provide dead keys, but can be modified to do so:

| File           | caret | acute | grave | umlaut | tilde | cedilla |
|----------------|-------|-------|-------|--------|-------|---------|
|                | (^)   | (´)   | (`)   | (¨)    | (~)   | (,)     |
| ascii.spa      | Х     | Х     | X     | Х      |       |         |
| cons.bra       | X     | X     | X     | Х      | X     |         |
| cons.ibm       | X     | Χ     | Χ     | Χ      |       |         |
| cons.nor       | Χ     | Χ     | Χ     | Χ      | X     |         |
| cons.por       | X     | Χ     | Χ     | X      | Χ     |         |
| cons.spa       |       | Χ     | X     | X      |       |         |
| cons.850       | X     | Χ     | Χ     | X      | Χ     | X       |
| cons.grk       |       | X     |       | X      |       |         |
| cons.iso       | X     | Χ     | Χ     | X      |       |         |
| digi.abicomp   | X     | Χ     | Χ     | X      | Χ     |         |
| digi.brascii   | X     | X     | X     | X      | X     |         |
| gvt.fra        | X     |       |       |        | X     |         |
| gvt.ger        |       | X     | X     |        |       |         |
| tispc.abicomp  | Χ     | X     | Χ     | Χ      | Χ     |         |
| tvi.fra        | X     |       |       |        |       |         |
| wy60.ger       |       | X     | X     |        |       |         |
| wy60.fra.asc   | Х     |       |       | X      |       |         |
| wy60.fra.ans   | X     |       |       | X      |       |         |
| w60.ibmfra.ans | Х     |       |       | Х      |       |         |
| w60.ibmfra.asc | X     |       |       | X      |       |         |
| wy60.ibm.ger   |       | X     | Χ     |        |       |         |
| wy60.lat.asc   |       | Χ     |       | X      |       |         |
| wy60.spa       | X     | X     | X     | X      |       |         |
| wy60.spa.asc   | X     | X     |       |        |       |         |
| wy60.spa.sk    |       | X     |       | Χ      |       |         |
| ibm.spa        |       | X     |       | X      |       |         |

# Screen font mapping for the console

If you change mapchan mapping for a console with any type of display adapter, you will also need to change the character font.

The **vidi**(C) utility defines the font for one of the character sets given below. The following font definition files are available in the directory *|usr|lib|vidi*:

| Character Set | 8x8 font | 8x14 font | 8x16 font |
|---------------|----------|-----------|-----------|
| Codepage 850  | 850.8x8  | 850.8x14  | 850.8x16  |
| ISO 8859      | iso.8x8  | iso.8x14  | iso.8x16  |
| PC Greek      | grk.8x8  | grk.8x14  | grk.8x16  |
| PC Israeli    | isr.8x8  | isr.8x14  | isr.8x16  |
| PC Nordic     | nor.8x8  | nor.8x14  | nor.8x16  |
| PC Portuguese | por.8x8  | por.8x14  | por.8x16  |
| PC Spanish    | spa.8x8  | spa.8x14  | spa.8x16  |
| PC Standard   | font.8x8 | font.8x14 | font.8x16 |

# Setting up a printer

A printer can be used with any suitable mapchan file. A suitable file is one that maps from the internal character set to the character set used by the printer on output.

The table below, lists the mapchan files supplied for use with specific printers. All files are in the directory /usr/lib/mapchan:

| File      | Device                                       |
|-----------|----------------------------------------------|
| hp.roman8 | Hewlett-Packard LaserJet Printer ROMAN-8 set |
| ibm       | Any printer using the IBM PC character set   |

#### **Terminals**

The following mapchan files are provided in /usr/lib/mapchan to permit the use of international character sets on their corresponding terminals:

ascii Any 7-bit US ASCII terminal

ascii.spa Any 7-bit ASCII device to approximate 8-bit Spanish

ibm.spa Any device with an IBM character set to approximate 8-bit

Spanish

hp.roman8 ROMAN-8, i.e. Hewlett-Packard Laserjet II

cons.bra Console-PC Standard ROM (emulates Portuguese)

cons.ibm Console-PC standard ROM
cons.iso Console-ISO 8859/1 ROM
cons.nor Console-PC Nordic ROM
cons.por Console-PC Portuguese ROM
cons.spa Console-PC Spanish ROM
cons.grk Console-PC Greek ROM

cons.850 Console-IBM PC Multilingual code page 850 digi.abicomp Portuguese Digibyte terminal in Abicomp mode digi.brascii Portuguese Digibyte terminal in Brascii mode

Canadian 7-bit NRC terminals nrc.can nrc.chw Swiss 7-bit NRC terminals nrc.fra French 7-bit NRC terminals German 7-bit NRC terminals nrc.ger nrc.ita Italian 7-bit NRC terminals Norwegian 7-bit NRC terminals nrc.nor nrc.spa Spanish 7-bit NRC terminals Swedish 7-bit NRC terminals nrc.swe nrc.ukd UK English 7-bit NRC terminals Qume QVT101 with French keyboard qvt.fra Qume QVT101 with German keyboard qvt.ger

tvi.fra TVI924 with French keyboard tvi.ger TVI924 with German keyboard

tvi.nor TVI924 with Norwegian/Danish keyboard

tvi.por TVI924 with Portuguese keyboard tvi.spa TVI924 with Spanish keyboard

tvi.swe TVI924 with Swedish/Finnish keyboard

tvi.ukd TVI924 with UK keyboard tvi.usa TVI924 with US ASCII keyboard dec DEC Multinational, i.e. VT220

tispc.abicomp Sigma TisPC Portuguese 8-bit ANSI keyboard

(Continued on next page)

#### (Continued)

Wyse60 French NRC with ANSI keyboard wv60.fra.ans wy60.fra.asc Wyse60 French NRC with ASCII keyboard w60.ibmfra.ans Wyse60 French 8-bit ANSI keyboard w60.ibmfra.asc Wyse60 French 8-bit ASCII keyboard Wyse60 German keyboard (ANSI or ASCII) wy60.ger wy60.ibm.ger Wyse60 German 8-bit keyboard (ANSI or ASCII) wy60.spa Wyse60 Spanish 8-bit ANSI keyboard Wyse60 Latin American Spanish ASCII keyboard wy60.lat.asc wy60.spa.asc Wyse60 Spanish ASCII keyboard Wyse60 with Spanish keyboard wy60.spa.sk wx200.iso Siemens WX200 8-bit ANSI keyboard HP with Belgian ANSI keyboard hp.ansi.7.bel hp.ansi.7.fra HP with French ANSI keyboard hp.ansi.7.can HP with Canadian English/French ANSI keyboard HP with Danish ANSI keyboard hp.ansi.7.dan hp.ansi.7.nor HP with Norwegian ANSI keyboard HP with Finnish ANSI keyboard hp.ansi.7.fin hp.ansi.7.ger HP with German ANSI keyboard hp.ansi.7.grd HP with German (DIN) ANSI keyboard HP with Italian ANSI keyboard hp.ansi.7.ita hp.ansi.7.ndl HP with Dutch ANSI keyboard hp.ansi.7.por HP with Portuguese ANSI keyboard hp.ansi.7.spa HP with Spanish ANSI keyboard hp.ansi.7.swe HP with Swedish ANSI keyboard HP with Swiss German/French ANSI keyboard hp.ansi.7.swi hp.ansi.7.ukd HP with UK English ANSI keyboard hp.ansi.7.usa HP with US English ANSI keyboard hp.ascii.7.bel HP with Belgian ASCII keyboard hp.ascii.7.fra HP with French ASCII keyboard hp.ascii.7.can HP with Canadian English/French ASCII keyboard hp.ascii.7.dan HP with Danish ASCII keyboard hp.ascii.7.esp HP with European Spanish ASCII keyboard hp.ascii.7.fin HP with Finnish ASCII keyboard hp.ascii.7.swe HP with Swedish ASCII keyboard hp.ascii.7.ger HP with German ASCII keyboard hp.ascii.7.ita HP with Italian ASCII keyboard hp.ascii.7.lsp HP with Latin Spanish ASCII keyboard HP with Dutch ASCII keyboard hp.ascii.7.ndl hp.ascii.7.nor HP with Norwegian ASCII keyboard

HP with Swiss German/French ASCII keyboard

(Continued on next page)

hp.ascii.7.swi

#### (Continued)

hp.ascii.7.ukd hp.ascii.7.usa HP with UK English ASCII keyboard HP with US English ASCII keyboard

hp.ansi.8 HP with 8-bit Dec Multinational Character set

hp.roman.8 HP with 8-bit ROMAN Character set

NOTE The cons.grk mapchan file does not conform to the ISO 8859 standard.

Files which are not designed for specific terminal makes (the *nrc.*\* files), may need some additions to account for the features of a particular terminal. As a guide, see how the *qvt.*\* files differ from their corresponding *nrc.*\* files.

#### Additional information on supported terminals

This section gives additional information on the following supported terminals:

- wyse60
- Olivetti ws685 and ws685pc
- HP 700/22, 700/32, 700/41, 700/43, 700/44, 700/45, 700/92

The tables below, help you choose which mapchan files to use with different terminals and keyboards.

#### wyse60

In order to load the correct font for use with 8-bit characters, set your terminal as follows:

| TERM environment variable setting | Terminal configuration                     |
|-----------------------------------|--------------------------------------------|
| wyse60                            | Wyse60 8-bit with ANSI/ASCII keyboard      |
| wyse60n                           | Wyse60n 7-bit NRC with ANSI/ASCII keyboard |

Note that the appropriate keyboard language must be configured on the terminal before login.

The following table gives the mapchan files for different keyboards and language sets:

| Keyboard    |                | Language     |          |
|-------------|----------------|--------------|----------|
|             | French         | German       | Spanish  |
| NRC ANSI    | wy60.fra.ans   | wy60.ger     | wy60.spa |
| NRC ASCII   | wy60.fra.asc   | wy60.ger     | wy60.spa |
| 8-bit ANSI  | w60.ibmfra.ans | wy60.ibm.ger | wy60.spa |
| 8-bit ASCII | w60.ibmfra.asc | wy60.ibm.ger | wy60.spa |

#### Olivetti

Use the dec mapchan file with Olivetti ws685 and ws685pc terminals.

#### Hewlett-Packard

Use the following mapchan files with the HP 700/22 terminal:

| Keyboard        | vt220 7-bit mode<br>NRC | vt220 8-bit mode<br>DEC multilingual |
|-----------------|-------------------------|--------------------------------------|
| Belgian         | hp.ansi.7.bel           | hp.ansi.8                            |
| Canadian French | hp.ansi.7.can           | hp.ansi.8                            |
| Danish          | hp.ansi.7.dan           | hp.ansi.8                            |
| Finnish         | hp.ansi.7.fin           | hp.ansi.8                            |
| French          | hp.ansi.7.fra           | hp.ansi.8                            |
| German          | hp.ansi.7.ger           | hp.ansi.8                            |
| German (din)    | hp.ansi.7.grd           | hp.ansi.8                            |
| Italian         | hp.ansi.7.ita           | hp.ansi.8                            |
| Dutch           | hp.ansi.7.ndl           | hp.ansi.8                            |
| Norwegian       | hp.ansi.7.nor           | hp.ansi.8                            |
| Portuguese      | hp.ansi.7.por           | hp.ansi.8                            |
| Spanish         | hp.ansi.7.spa           | hp.ansi.8                            |
| Swedish         | hp.ansi.7.swe           | hp.ansi.8                            |
| Swiss           | hp.ansi.7.swi           | hp.ansi.8                            |
| British         | hp.ansi.7.ukd           | hp.ansi.8                            |
| American        | hp.ansi.7.usa           | hp.ansi.8                            |
|                 |                         | -                                    |

Use the following mapchan files for the HP 700/44 terminal:

| Keyboard        | vt220 7-bit mode<br>NRC | vt220 8-bit mode<br>DEC multilingual | HP-PCterm<br>mode |
|-----------------|-------------------------|--------------------------------------|-------------------|
| Belgian         | hp.ansi.7.bel           | hp.ansi.8                            | cons.850          |
| Canadian French | hp.ansi.7.can           | hp.ansi.8                            | cons.850          |
| Danish          | hp.ansi.7.dan           | hp.ansi.8                            | cons.850          |
| Finnish         | hp.ansi.7.fin           | hp.ansi.8                            | cons.850          |
| French          | hp.ansi.7.fra           | hp.ansi.8                            | cons.850          |
| German          | hp.ansi.7.ger           | hp.ansi.8                            | cons.850          |
| German (din)    | hp.ansi.7.grd           | hp.ansi.8                            | cons.850          |
| Italian         | hp.ansi.7.ita           | hp.ansi.8                            | cons.850          |
| Dutch           | hp.ansi.7.ndl           | hp.ansi.8                            | cons.850          |
| Norwegian       | hp.ansi.7.nor           | hp.ansi.8                            | cons.850          |
| Portuguese      | hp.ansi.7.por           | hp.ansi.8                            | cons.850          |
| Spanish         | hp.ansi.7.spa           | hp.ansi.8                            | cons.850          |
| Swedish         | hp.ansi.7.swe           | hp.ansi.8                            | cons.850          |
| Swiss           | hp.ansi.7.swi           | hp.ansi.8                            | cons.850          |
| British         | hp.ansi.7.ukd           | hp.ansi.8                            | cons.850          |
| American        | hp.ansi.7.usa           | hp.ansi.8                            | cons.850          |
|                 | -                       |                                      |                   |

Use the following mapchan files for the HP 700/32 terminal:

| Keyboard        | vt220 7-bit mode<br>NRC | vt220 8-bit mode<br>DEC multilingual |
|-----------------|-------------------------|--------------------------------------|
| Belgian         | hp.ansi.7.bel           | hp.ansi.8                            |
| Canadian French | hp.ansi.7.can           | hp.ansi.8                            |
| Danish          | hp.ansi.7.dan           | hp.ansi.8                            |
| Finnish         | hp.ansi.7.fin           | hp.ansi.8                            |
| French          | hp.ansi.7.fra           | hp.ansi.8                            |
| German          | hp.ansi.7.ger           | hp.ansi.8                            |
| German (din)    | hp.ansi.7.grd           | hp.ansi.8                            |
| Italian         | hp.ansi.7.ita           | hp.ansi.8                            |
| Dutch           | hp.ansi.7.ndl           | hp.ansi.8                            |
| Norwegian       | hp.ansi.7.nor           | hp.ansi.8                            |
| Portuguese      | hp.ansi.7.por           | hp.ansi.8                            |
| Spanish         | hp.ansi.7.spa           | hp.ansi.8                            |
| Swedish         | hp.ansi.7.swe           | hp.ansi.8                            |
| Swiss           | hp.ansi.7.swi           | hp.ansi.8                            |
| British         | hp.ansi.7.ukd           | hp.ansi.8                            |
| American        | hp.ansi.7.usa           | hp.ansi.8                            |
|                 |                         |                                      |

**NOTE** Mapping is not required for the HP 700/32 in vt320 ISO latin 1 mode.

#### Use the following mapchan files for the HP 700/41 and HP 700/43 terminals:

| Keyboard         | Wyse 30/50<br>ISO replacement |  |
|------------------|-------------------------------|--|
| Belgian          | hp.ascii.7.bel                |  |
| Canadian French  | hp.ascii.7.can                |  |
| Danish           | hp.ascii.7.dan                |  |
| Finnish          | hp.ascii.7.fin                |  |
| French           | hp.ascii.7.fra                |  |
| German           | hp.ascii.7.ger                |  |
| European Spanish | hp.ascii.7.esp                |  |
| Italian          | hp.ascii.7.ita                |  |
| Dutch            | hp.ascii.7.ndl                |  |
| Norwegian        | hp.ascii.7.nor                |  |
| Latin Spanish    | hp.ascii.7.lsp                |  |
| Swedish          | hp.ascii.7.swe                |  |
| Swiss            | hp.ascii.7.swi                |  |
| British          | hp.ascii.7.ukd                |  |
| American         | hp.ascii.7.usa                |  |

Use the following mapchan files for the HP 700/45 terminal with ascii keyboard:

| <del></del>      |                 |
|------------------|-----------------|
| Keyboard         | Wyse 60         |
|                  | ISO replacement |
| Belgian          | hp.ascii.7.bel  |
| Canadian French  | hp.ascii.7.can  |
| Danish           | hp.ascii.7.dan  |
| Finnish          | hp.ascii.7.fin  |
| French           | hp.ascii.7.fra  |
| German           | hp.ascii.7.ger  |
| European Spanish | hp.ascii.7.esp  |
| Italian          | hp.ascii.7.ita  |
| Dutch            | hp.ascii.7.ndl  |
| Norwegian        | hp.ascii.7.nor  |
| Latin Spanish    | hp.ascii.7.lsp  |
| Swiss            | hp.ascii.7.swi  |
| British          | hp.ascii.7.ukd  |
| American         | hp.ascii.7.usa  |
|                  |                 |

The following mapchan files for the HP 700/45 terminal with ansi keyboard:

| Keyboard        | vt220 7 bit mode<br>NRC | vt220 8 bit mode<br>DEC multilingual |
|-----------------|-------------------------|--------------------------------------|
| Belgian         | hp.ascii.7.bel          | hp.ansi.8                            |
| Canadian French | hp.ascii.7.can          | hp.ansi.8                            |
| Danish          | hp.ascii.7.dan          | hp.ansi.8                            |
| Finnish         | hp.ascii.7.fin          | hp.ansi.8                            |
| French          | hp.ascii.7.fra          | hp.ansi.8                            |
| German          | hp.ascii.7.ger          | hp.ansi.8                            |
| German (din)    | hp.ascii.7.grd          | hp.ansi.8                            |
| Italian         | hp.ascii.7.ita          | hp.ansi.8                            |
| Dutch           | hp.ascii.7.ndl          | hp.ansi.8                            |
| Norwegian       | hp.ascii.7.nor          | hp.ansi.8                            |
| Portuguese      | hp.ascii.7.por          | hp.ansi.8                            |
| Spanish         | hp.ascii.7.spa          | hp.ansi.8                            |
| Swedish         | hp.ascii.7.swe          | hp.ansi.8                            |
| Swiss           | hp.ascii.7.swi          | hp.ansi.8                            |
| British         | hp.ascii.7.ukd          | hp.ansi.8                            |
| American        | hp.ascii.7.usa          | hp.ansi.8                            |

NOTE Mapping is not required for the HP 700/45 in vt320 ISO latin 1 mode.

| Keyboard         | 7 bit mode<br>ISO replacement | 8 bit mode |
|------------------|-------------------------------|------------|
| Belgian          | hp.ascii.7.bel                | hp.roman.8 |
| Canadian French  | hp.ascii.7.can                | hp.roman.8 |
| Danish           | hp.ascii.7.dan                | hp.roman.8 |
| Finnish          | hp.ascii.7.fin                | hp.roman.8 |
| French           | hp.ascii.7.fra                | hp.roman.8 |
| German           | hp.ascii.7.ger                | hp.roman.8 |
| European Spanish | hp.ascii.7.esp                | hp.roman.8 |
| Italian          | hp.ascii.7.ita                | hp.roman.8 |
| Dutch            | hp.ascii.7.ndl                | hp.roman.8 |
| Norwegian        | hp.ascii.7.nor                | hp.roman.8 |
| Latin Spanish    | hp.ascii.7.lsp                | hp.roman.8 |
| Swedish          | hp.ascii.7.swe                | hp.roman.8 |
| Swiss            | hp.ascii.7.swi                | hp.roman.8 |
| British          | hp.ascii.7.ukd                | hp.roman.8 |
| American         | hp.ascii.7.usa                | hp.roman.8 |
|                  |                               | ·=         |

#### Setting up a terminal

If you have one of the terminals listed below, follow the instructions in this section to set it up:

- HP 700/99
- HP 700/44
- HP 700/41
- Olivetti ws685
- Digibyte
- Sigma TisPC

Note that the compose character is different for some terminals configured to emulate the vt220, and with some settings of keyboard language (for example, North American). The compose character is generated by typing (Ctrl)/Or (Ctrl)/Or, rather than by typing (Ctrl).

# **International Operating System Guide**

| Chapter 1 | oter 1 | Cha |
|-----------|--------|-----|
|-----------|--------|-----|

| Introducing International System v                                         |    |
|----------------------------------------------------------------------------|----|
| Using International System V documentation What is International System V? |    |
| Key features of International System V                                     |    |
| Utilities for International System V                                       |    |
| Language environment utilities                                             |    |
| locale(M)                                                                  | 5  |
| environ(M)                                                                 | 5  |
| Utilities for creating locale data files                                   | 5  |
| Chapter 2                                                                  |    |
| Using International System V                                               | 7  |
| Getting the right characters                                               | 7  |
| Dead key sequences                                                         | 8  |
| Compose sequences                                                          | 8  |
| Working internationally                                                    | 9  |
| Locales                                                                    |    |
| Working with international characters                                      | 10 |
| Correct collation                                                          | 10 |
| Using regular expressions                                                  | 13 |
| Potential problems                                                         | 11 |
| Avoiding 8-bit names                                                       | 11 |
| Mail and 8-bit characters                                                  |    |
| File transfer and 8-bit characters                                         | 11 |
| Chapter 3                                                                  |    |
| Administering International System V                                       | 13 |
| Before configuring devices                                                 | 14 |
| The internal character set                                                 | 14 |
| Character mapping                                                          | 15 |
| Using character mapping                                                    | 17 |

Table of contents iii

| Creating mapchan files                        | 24        |
|-----------------------------------------------|-----------|
| Setting up a terminal                         | 26        |
| Screen font mapping for the console           | 27        |
| Keyboard mapping for the console              | 27        |
| Setting up a printer                          | 28        |
| Choosing a locale                             | 28        |
| Using environment variables                   | 33        |
| Creating a new locale                         |           |
| chrtbl(M)                                     | 34        |
| timtbl(M)                                     |           |
| numtbl(M)                                     | 36        |
| montbl(M)                                     | 36        |
| mestbl(M)                                     | 37        |
| coltbl(M)                                     | 37        |
| Compiling and installing data tables          |           |
| The System Administrator and 8-bit characters |           |
| Choosing the correct shell and utilities      | 40        |
| Switching mapchan off and on                  | 40        |
| Using 7-bit software                          | 41        |
| Converting files with trchan                  |           |
| Mail and 8-bit user names                     | 43        |
| write(C) and 8-bit characters                 | 43        |
| Appendix A                                    | 4=        |
| Code Set Tables                               | <b>45</b> |
| Code set tables                               |           |
| US ASCII character set                        | 46        |
| ISO 8859/1 character set                      | 47        |
| HP roman-8 character set                      | 48        |
| IBM PC-8 character set                        | 49        |

## Chapter 1

# Introducing International System V

# Using International System V documentation

International System V is available when the International Supplement is used with the SCO System V Operating System. SCO System V is a family of products that includes SCO XENIX System V and SCO UNIX System V/386 Release 3.2. The documents which come as part of the International Supplement package and which describe how to use the International System V Operating System are as follows:

- The SCO System V International Supplement Release and Installation Notes, and
- this SCO System V International Operating System Guide.

This guide is aimed at those wishing to use the international features of International System V and for those administering the International Environment. The guide is designed so that each chapter can be read independently. As a result, some information may be duplicated. The chapters are as follows:

- Introducing International System V (this chapter)
  - If you are unfamiliar with SCO System V, first consult the SCO UNIX System V User's Guide/SCO XENIX System V User's Guide and then read this chapter to learn about the key features of International System V.
- Using International System V

This chapter describes how to use the international features of your System V operating system. It also shows how to avoid problems that may arise when working with users on non-international System V systems.

Administering International System V

This chapter explains how to configure your system with the correct language environment, including how to install the files for setting up terminals, printers and other peripheral devices. In order to use this chapter you must be familiar with the SCO UNIX System V System Administrator's Guide/SCO XENIX System V System Administrator's Guide.

- Appendix A contains copies of the following code set tables:
  - US ASCII
  - ISO 8859/1
  - HP® Roman 8
  - IBM® PC -8

# What is International System V?

International System V aims to provide an environment in which anyone using the system does so in as natural a way as possible. There should be no need to do anything special because of a particular terminal, keyboard or language. An environment should match the customs used in the user's country for date, time and numerical formats. The way in which this environment is implemented is transparent to the user.

UNIX originated in the United States of America where the standard character set is ASCII. The number of characters (letters, numbers, symbols and control codes) in this set is 128, because the character set is only built on 7 bits. Outside America, a much larger range of characters is used, and some computer hardware manufacturers have also added graphics characters. One way of coping with these extra characters involves replacing part of the original ASCII set by the national characters (for example the accented characters); another way has been to define other standards for 8-bit character sets. The key utilities of International System V function with 8-bit character sets.

Allowing the use of 8-bit characters is not enough. There must be support of the character sets. Software being used on the system might be working with a number of standards for the character sets. Different programs may use different character sets. This presents a potential problem in a multi-user and multi-tasking environment, particularly if data is being used by more than one program. International System V overcomes these problems by defining a standard internal character set while allowing alternate character sets to be used if required.

Working in a country outside the USA involves more than just using extra characters because the language is different. Conventions vary in the use of date and currency format, and keyboard layouts can vary not only from country to country but also from terminal to terminal. It is possible that companies dealing with a number of non-English speaking countries might need more characters than can be supported on one keyboard. In order to address such requirements, International System V allows you to customize the user environment.

International System V also enables software developers to create international applications which use 8-bit character sets. Users can then run these applications in their own environment without recourse to any special configuration of the software.

# Key features of International System V

The following features characterize International System V:

- 8-bit support in kernel and key utilities.
- Modification of runtime behavior according to geographical location and language (locale). This includes:
  - national language character sets;
  - character classification (for instance, to allow for upper and lower case on accented characters);
  - time/date display (names of days, months, clock format);
  - numeric display (decimal character, thousands delimiter);
  - ordering of characters (collation) for sorting purposes and string comparison, and
  - use of international characters within regular expressions.
- Support for peripherals which allow the user to enter and display national language characters.

#### Utilities for International System V

The following utilities work with 8-bit characters and, where appropriate, their operation is affected by the setting of the locale. Refer to the appropriate manual pages for details.

| at(C)        | expr(C)   | mv(C)         | tar(C)        |
|--------------|-----------|---------------|---------------|
| cat(C)       | ex(C)     |               |               |
| • •          |           | ncheck(C)     | tee(C)        |
| chrtbl(M)    | file(C)   | numtbl(M)     | timtbl(M)     |
| cmp(C)       | find(C)   | passwd(C)     | tr(C)         |
| coltbl(M)    | finger(C) | pg(C)         | ungetty(M)    |
| cp(C)        | fsck(C)   | pr(C)         | uucp(Č)       |
| cpio(C)      | getty(M)  | pwd(C)        | uustat(C)     |
| cron(C)      | grep(C)   | rcp(C)        | uusub(C)      |
| cu(C)        | head(C)   | remote(C)     | uux(C)        |
| daemon.mn(M) | ln(C)     | rm(C)         | vi(C)         |
| date(C)      | login(C)  | rmdir(C)      | wall(C)       |
| dd(C)        | ls(C)     | sddate(C)     | wc(C)         |
| diff(C)      | mail(C)   | sdiff(C)      | who(C)        |
| diff3(C)     | mestbl(M) | sed(C)        | write(C)      |
| dos(C)       | micnet(M) | sh(C)         | xbackup(ADM)  |
| echo(C)      | mkdir(C)  | sort(C)       | dumpdir(ADM)  |
| ed(C)        | montbl(M) | sysadmsh(ADM) | xrestore(ADM) |
| env(C)       | more(C)   | tail(C)       |               |

The reference to sysadmsh(ADM) in the table above, includes sysadmsh and its subshells.

#### Language environment utilities

International System V uses the **mapchan** utility to perform character set mapping. More information is given in the manual page **mapchan**(M) and in the "Administering International System V" chapter in this guide.

International System V has utilities for setting up the international environment. The utilities are used to define the following:

- character classification;
- time and date display;
- character used as decimal place marker;
- collation sequence;
- · currency symbol, and
- · response strings for messages.

Human-readable specification files are compiled into category tables for use by the operating system and utilities with chrtbl(M), timtbl(M), numtbl(M), coltbl(M), montbl(M) and mestbl(M). The different categories are selected by the environment variables described in environ(M) and locale(M).

#### locale(M)

A locale is a name used to refer to a set of national conventions that influence the behavior of library routines. These library routines perform such tasks as numeric formatting and character classification. Their actions can be varied to suit the needs of the user.

The locale is specified by a character string of the form:

#### language\_territory.codeset

The language environment can be defined for individual users by assigning a locale string to the LANG environment variable in their <code>profile</code> or <code>.login</code> files and/or as an entry in <code>/etc/default/locale</code>. Refer to the <code>locale(M)</code> and <code>environ(M)</code> manual pages or the "Administering International System V" chapter of this guide.

#### environ(M)

In addition to the LANG environment variable, there are optional variables which permit the selection of locale attributes in any combination:

LC\_COLLATE affects collating sequence LC\_MONETARY affects currency symbol

LC\_CTYPE affects character classification routines

LC\_MESSAGES affects the response string
LC\_NUMERIC affects numeric formatting
LC\_TIME affects time and date format

#### Utilities for creating locale data files

A number of utilities are used to compile human-readable specification files for the categories used in a locale.

chrtbl(M) generates a table of characters specific to a given character classification associated with a language (for example, a file for a Spanish NRC character set). This is associated with the LC\_CTYPE category. You only need to specify non-ASCII characters. timtbl(M) creates a table containing the names of the days of the week and months, and time/date formats. This is associated with the LC\_TIME category.

numtbl(M) creates a numeric locale table containing the characters to be used as the decimal place marker (radix character) and the thousands delimiter (a comma in English format). This is associated with the LC\_NUMERIC category.

coltbl(M) creates a table defining the ordering of characters during collation. This is associated with the LC\_COLLATE category.

montbl(M) creates a table containing the currency symbol. This is associated with the LC\_MONETARY category.

mestbl(M) creates a table containing the response strings a user might type in an application when prompted for a response to a yes/no answer. This is associated with the LC\_MESSAGES category.

#### Chapter 2

# Using International System V

International System V is available when the International Supplement is used with the SCO System V. This chapter describes how to use the facilities of International System V. If you want to know more background information, read the preceding chapter, "Introducing International System V". If you want to know more about how your particular terminal and account are set up, consult your system administrator.

# Getting the right characters

You may have a keyboard which allows you to input all the characters you require, or you may have to use a number of keystrokes to produce some characters. The characters you want may not all be displayed on your screen. This section describes how to use your terminal in these cases.

If you have problems, you should consult your system administrator. This documentation can only describe the ways your system might be set up; the system administrator will know how it has been set up and may be able to solve problems you are having by configuring the system especially for you.

Terminals may have a setting up facility to set the characters for your language and keyboard layout. This is either a special key called something like (Setup), or a combination of keys. If your keyboard does not display the correct characters, check that your terminal is set correctly.

Some terminal keyboards do not have enough keys to assign one to each character. These may be 8-bit or 7-bit terminals. To enter characters which do not appear on the keyboard, either dead keys or compose sequences can be used. Dead keys generate no output when pressed but display a character when the next key is pressed; they are normally used for accented characters. Compose sequences allow you to press a number of keys to generate a particular character. International System V allows you to obtain international characters

using special dead key and compose key sequences. Your terminal may support dead keys, irrespective of the fact that you are using it with International System V. It may also have a dedicated special compose key. Ask your system administrator for the methods used by your terminal. The System V method is described below. If it does not work exactly as described, your system administrator may have modified the sequences.

8-bit terminals can usually display most, if not all, international characters. A number of 7-bit terminals allow you to use international characters. The only way they can display these characters, however, is to substitute other characters in the 7-bit ASCII set. This means that a character you input may not appear on the screen the way you expect.

For example, in French the pipe character (1) is displayed as a ù on some terminals. However, the character is interpreted as a pipe character.

If your terminal does not have a particular character to display, it will display the closest approximation. For example, an á is displayed as an unaccented "a".

#### Dead key sequences

Dead keys generate no output when pressed, but display a character when a subsequent key is pressed. This enables you to get an accented character which is not present as a specific key on the keyboard. The character is a combination of a dead key (the accent character) and the following key. For example, pressing the "'" dead key followed by an "a" displays the accented character, á.

If you want to display the dead key character, press it twice.

Six dead keys are supported by the International System V map files. A table of map files and supported dead keys, is given in the *International Supplement Release and Installation Notes*.

#### Compose sequences

Compose sequences allow you to press a number of keys to generate a particular character. The sequence starts with the compose key and is completed by two further keys, which specify the character input.

For example, the registered trade mark symbol (®) can be generated by typing the following:

(compose key) r o

Some keyboards have a compose key marked as such. To use this compose key you should refer to the manual for the terminal.

All mapping files included with System V use (Ctrl)\_ (control underscore) as the character to introduce a compose sequence. The PC console keyboard maps also use the (Sys Req) key to introduce compose sequences; on keyboards with 12 function keys, the alternate compose key is the "\*" on the number pad.

The compose sequences supplied with System V have alternatives. This is because some sequences are needed to cover the cases where characters are not present on the keyboard and so cannot be used as part of a compose key sequence.

The following characters have not been used as elements of the minimal compose sequence, since they are not present on certain keyboards:

A table showing all characters that can be entered by means of compose sequences may be found in the chapter "Administering International System V", in the section "Compose Sequences". The compose sequences have been designed so that you can enter all characters in the ISO 8859 character set on terminals and keyboards supporting 7-bit ASCII. All mapping files recognize all compose sequences.

### Working internationally

International System V has features which allow it to be configured for the country in which you are working, and allow software to use the configuration automatically. This section describes how to use the features.

#### Locales

International System V has a feature for configuring the environment in which you work so that your national and personal requirements are met. Configuration is achieved by setting up the requirements in a set of tables which define the locale. Applications software will then operate according to the conventions configured for a specified locale. You can set:

- your time/date format;
- your numeric display format;
- your currency symbol;
- your message for yes/no responses;
- · your collation sequences for sorting, and
- the way special language characters are treated as upper or lower case or as punctuation.

Some of these would only be set one way for your country and character set. Others you may wish to have set for your personal preferences or for the way in which you work. For example, you may work in dollars even though your country is in Europe. You may wish to have the date shown in a different format than that of other users on the system and keep the time format the same.

Consult your system administrator to set the locale for your requirements.

### Working with international characters

International System V allows you to work with international characters as you would standard English characters. There are three key areas where international characters must be handled:

- character classification and conversion:
- 2. ordering (collation) sequences, and
- 3. correct regular expressions (ranges).

Character classification allows characters to be treated as you would expect them to be treated in your language. For example, in Germany you expect Ä to be treated as an uppercase letter and in France é as lowercase.

When you sort or order a string of characters, you expect the accented characters to be treated in a similar way to their unaccented counterparts. For example, you might expect them to be ordered close to the same characters without the accent, rather than after "z".

International System V also handles special cases of ordering, by setting up the collation sequences as part of the locale. For example, in German the character  $\mathcal B$  corresponds to a double s, and in Spanish the "ch" characters represent a single sound.

The commands which use regular expressions as part of their syntax also comply with the rules used in a particular country.

#### Correct collation

When you sort words, International System V sorts according to the collation sequence in your environment. The most common situation in which you are likely to be sorting is using the ls command. If you have filenames or directory names which have international characters in them, they will be displayed in an order which takes the international characters into account.

There are different conventions for sorting by character, depending on the language used and the function of the sort. If the sort is not correct for your needs, ask your system administrator if it can be modified.

### Using regular expressions

If you are using regular expressions you can use the expanded options to take account of international characters. The manual page for **ed**(C) gives full details of the use of regular expressions.

### Potential problems

Working in an environment with 8-bit characters and international features may present some problems. This section gives guidelines for avoiding such problems.

### Avoiding 8-bit names

System V files are often exchanged with other machines, either using networking facilities, through electronic mail or on magnetic media in tar format.

Names which contain 8-bit characters cannot be used by 7-bit systems. Do not use 8-bit characters when naming machines, users, files and directories. Use only 7-bit ASCII characters.

The C shell does not handle 8-bit characters. If you try to use 8-bit characters in commands, a message is normally displayed asking you to logout. If you wish to use 8-bit characters in commands, use the Bourne shell.

### Mail and 8-bit characters

If you use 8-bit characters in files and send them to a user on another system which is not using International System V and is only using 7-bit characters, the user will not be able to display the characters.

This would also happen if your user name or machine name contained an 8-bit character. A user on a 7-bit system would not be able to send any messages to you because they could not input the 8-bit character in the address.

### File transfer and 8-bit characters

If you are transferring files by floppy, tape, **uucp** or other network connection, to a system that uses only 7-bit characters, ensure that file and directory names do not contain 8-bit characters. Failure to observe this could cause problems with the manipulation and display of such files and directories.

Using International System V

### Chapter 3

# Administering International System V

The system administrator can customize International System V to conform to a number of language standards. Individual users can use terminals configured for different languages. A number of language environments are included with System V and new ones can be created using system utilities.

A language environment is defined both in terms of language and nationality. It consists of national standards for a given country (for example, date and time format and numerical display standards) and peripheral device configuration to meet character set standards for that country. Under International System V, a language environment is made up of a number of locale variables and character mapping for peripheral devices. A language environment is defined for the system and for individual users.

This chapter explains how to configure peripheral devices such as terminals and how to choose or create a language environment for your system. Also covered are the special considerations needed to use the mail, write and uucp utilities on a system configured for use with multiple languages.

The steps required to set up and maintain the international environment are:

- Terminals and printers need to be configured, both with their own setup procedure and with the correct mapchan files.
- · The system must work with a consistent internal character set.
- Users need to have their environments set so that date, time, currency and numerical output meet their requirements.

- Collation sequences need to be set so that sorting and use of regular expressions proceeds correctly.
- If a mixture of 7 and 8-bit software is being used, the users must be aware
  of how to use both types together.

### Before configuring devices

Terminals consist of a keyboard and screen which, together, are seen by System V as an intelligent entity. The console is two separate devices (keyboard and screen) and so requires a different type of configuration. Printers simply accept characters. This means that there may be a number of different types of device attached to the system using different character sets. Setting up the international environment relies on having a standard character set and referencing all devices to this character set. This requires mapping of characters to the internal character set. If a device supports the internal set directly, mapping may be minimal or not required at all.

#### The internal character set

The ASCII standard is a 7-bit standard. It supports the USA English character set. Other languages have extra characters, although the UK English set differs only in the currency symbol. There are a number of extensions to the ASCII set which provide 8-bit support and characters for a wide range of languages using Roman characters and, in some cases, graphics characters.

The two most common standards of extended ASCII character sets are the ISO 8859 set and the IBM PC character set. The recommended internal character set for System V applications is the ISO 8859 standard because it supports the widest range of international characters. All SCO international software is designed to use this set.

Mapping using the mapchan utility allows you to set standard by the ISO 8859 set. A number of mapping files are provided, and you can write your own to suit your circumstances.

**NOTE** As there are no Greek characters in the ISO 8859 character set, the Greek mapping file does not conform to this standard. For Greek, the internal character set is a special Greek character set. Only the first 128 characters of this set match the ISO 8859 set.

Your System V can be configured to select, on system startup, the correct map file for each peripheral device. This is described in the section on "Setting up a Terminal". The keyboard layout for the system console is configured with the mapkey utility as shown in the section "Keyboard Mapping for the Console."

The following section describes the concept of character mapping and how to make your own map files.

### Character mapping

Character mapping using the **mapchan** utility works by filtering or translating character sets between the internal character set and the devices on the system. Information entered at the keyboard is converted from SCAN code (code which reflects the coordinates of keys pressed at the keyboard) into ASCII code.

### The following diagram shows the flow of information:

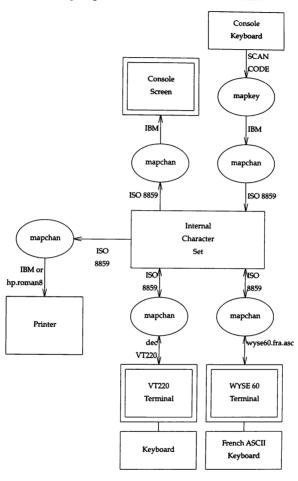

### Using character mapping

Certain characters in the ISO 8859 character set are not assigned to specific keys since most terminals do not have enough keys to assign one to each character. System V provides two methods to enter these characters: dead keys and compose sequences.

### Dead key sequences

A dead key generates no output when pressed, but displays a character when a subsequent key is pressed. Such a key can give you an accented character which is not present on the keyboard as a specific key. The character is a combination of a dead key (the accent character) and the following key. For example, pressing the "'" dead key followed by an "a" displays the accented character á.

To display the dead key character, press it twice.

Six dead keys are supported by the International System V map files. A table of map files and supported dead keys is given in the *International Supplement Release and Installation Notes*.

The following tables show which characters can be produced using the dead keys. There are six tables, each corresponding to a dead key. The *second key* is the key to press after pressing the dead key; the *value* is the hexadecimal value of the *resulting character*.

| Characters ava | Characters available with the Caret Dead Key (^) |                     |  |  |
|----------------|--------------------------------------------------|---------------------|--|--|
| Second Key     | Value                                            | Resulting Character |  |  |
| a              | 0xe2                                             | â - a caret         |  |  |
| A              | 0xc2                                             | - A caret           |  |  |
| e              | 0xea                                             | ê - e caret         |  |  |
| E              | 0xca                                             | Ê - E caret         |  |  |
| i              | 0xee                                             | î - i caret         |  |  |
| I              | 0xce                                             | Î - I caret         |  |  |
| 0              | 0xf4                                             | ô - o caret         |  |  |
| 0              | 0xd4                                             | Ô - O caret         |  |  |
| u              | 0xfb                                             | û - u caret         |  |  |
| U              | 0xdb                                             | Û - U caret         |  |  |
| (Space)        | 0x5e                                             | ^ - caret           |  |  |
| ^ -            | 0x5e                                             | ^ - caret           |  |  |

| Characters available with the Umlaut Dead Key (") |       |                     |  |
|---------------------------------------------------|-------|---------------------|--|
| Second Key                                        | Value | Resulting Character |  |
| a                                                 | 0xe4  | ä - a umlaut        |  |
| A                                                 | 0xc4  | Ä - A umlaut        |  |
| e                                                 | 0xeb  | ë - e umlaut        |  |
| E                                                 | 0xcb  | Ë - E umlaut        |  |
| i                                                 | 0xef  | ï - i umlaut        |  |
| I                                                 | 0xcf  | Ï - I umlaut        |  |
| o                                                 | 0xf6  | ö - o umlaut        |  |
| O                                                 | 0xd6  | Ö - O umlaut        |  |
| u                                                 | 0xfc  | ü - u umlaut        |  |
| U                                                 | 0xdc  | Ü - U umlaut        |  |
| у                                                 | 0xff  | ÿ - ij ligature     |  |
| 〈Space〉                                           | 0xa8  | " - umlaut          |  |
|                                                   | 0xa8  | " - umlaut          |  |

**NOTE** Some keyboards have an umlaut key. This is not the same as the double quote character, which is often used to represent an umlaut/dieresis.

| Characters available with the Acute Dead Key (') |       |                     |  |
|--------------------------------------------------|-------|---------------------|--|
| Second Key                                       | Value | Resulting Character |  |
| a                                                | 0xe1  | á - a acute         |  |
| Α                                                | 0xc1  | Á - A acute         |  |
| e                                                | 0xe9  | é - e acute         |  |
| E                                                | 0xc9  | É - E acute         |  |
| i                                                | 0xed  | í - i acute         |  |
| I                                                | 0xcd  | Í - I acute         |  |
| o                                                | 0xf3  | ó - o acute         |  |
| O                                                | 0xd3  | Ó - O acute         |  |
| u                                                | 0xfa  | ú - u acute         |  |
| U                                                | 0xda  | Ú - U acute         |  |
| y                                                | Oxdd  | y´- y acute         |  |
| Ϋ́                                               | 0xdd  | Y´-Yacute           |  |
| (Space)                                          | 0xb4  | ´- acute            |  |
| , -                                              | 0xb4  | ´- acute            |  |

| Characters available with the Grave Dead key (') |       |                     |  |  |
|--------------------------------------------------|-------|---------------------|--|--|
| Second Key                                       | Value | Resulting Character |  |  |
| a                                                | 0xe0  | à - a grave         |  |  |
| Α                                                | 0xc0  | À - A grave         |  |  |
| e                                                | 0xe8  | è - e grave         |  |  |
| Е                                                | 0xc8  | È - E grave         |  |  |
| i                                                | 0xec  | ì - i grave         |  |  |
| I                                                | 0xcc  | Ì - I grave         |  |  |
| o                                                | 0xf2  | ò - o grave         |  |  |
| 0                                                | 0xd2  | Ò - O grave         |  |  |
| u                                                | 0xf9  | ù - u grave         |  |  |
| U                                                | 0xd9  | Ù - U grave         |  |  |
| (Space)                                          | 0x60  | `-grave             |  |  |
|                                                  | 0x60  | `-grave             |  |  |

| Characters ava | Characters available with the Tilde Dead Key (*) |                     |  |  |  |
|----------------|--------------------------------------------------|---------------------|--|--|--|
| Second Key     | Value                                            | Resulting Character |  |  |  |
| a              | 0xe3                                             | ã - a tilde         |  |  |  |
| Α              | 0xc3                                             | à - A tilde         |  |  |  |
| o              | 0xf5                                             | õ - o tilde         |  |  |  |
| 0              | 0xd5                                             | Õ - O tilde         |  |  |  |
| n              | 0xf1                                             | ñ - n tilde         |  |  |  |
| N              | 0xd1                                             | Ñ - N tilde         |  |  |  |
| (Space)        | 0x7e                                             | ~ - tilde           |  |  |  |
| ~ -            | 0x7e                                             | ~ - tilde           |  |  |  |

**NOTE** Not all mapfiles support the  $\tilde{n}$  and  $\tilde{N}$  characters.

| Characters ava   | Characters available with the Cedilla Dead Key (,) |                     |  |  |  |
|------------------|----------------------------------------------------|---------------------|--|--|--|
| Second Key Value |                                                    | Resulting Character |  |  |  |
| С                | 0xe7                                               | ç - c cedilla       |  |  |  |
| C                | 0xc7                                               | Ç - C cedilla       |  |  |  |
| (Space)          | 0xb8                                               | , - cedilla         |  |  |  |
| •                | 0xb8                                               | ¸ - cedilla         |  |  |  |

### Compose sequences

Compose sequences allow you to press a number of keys to generate a particular character. The sequence starts with the compose key and is completed by two further keys, which specify the character input.

For example, the registered trade mark symbol (®) can be generated by pressing the following:

```
(compose key) r o
```

Some keyboards have a compose key marked as such. To use this compose key you should refer to the manual for the terminal.

All mapping files included with System V use (Ctrl)\_ (control underscore) as the character to introduce a compose sequence. The PC console keyboard maps also use the (SysReq) key to introduce compose sequences; on keyboards with 12 function keys, the alternate compose key is the "\*" on the number pad.

The compose sequences supplied with System V have alternatives. This is because some sequences are needed to cover the cases where characters are not present on the keyboard and so cannot be used as part of a compose key sequence.

The following characters have not been used as elements of the minimal compose sequence, since they are not present on certain keyboards:

The following table shows all the characters available with the various compose sequences:

| Character<br>Compose key value | Value<br>0x1f |            | Compose | Sequences |     |
|--------------------------------|---------------|------------|---------|-----------|-----|
| # - hash                       | 0x23          | ++         |         |           |     |
| \$ - dollar                    | 0x24          | s/         | S/      | SI        | s l |
| @ - at sign                    | 0x40          | AA         | aa      |           |     |
| l - vertical bar               | 0x7c          | /^         | /<      |           |     |
| [ - left bracket               | 0x5b          | ((         |         |           |     |
| \ - backslash                  | 0x5c          | //         |         |           |     |
| ] - right bracket              | 0x5d          | ))         |         |           |     |
| ^ - caret                      | 0x5e          | ><         |         |           |     |
| `- grave                       | 0x60          | <b>´</b> < |         |           |     |
| { - left brace                 | 0x7b          | (-         |         |           |     |
| } - right brace                | 0x7d          | )-         |         |           |     |
| ~ - tilde                      | 0x7e          | ==         |         |           |     |
| no break space                 | 0xa0          | SP SP      |         |           |     |
| ; - inverted!                  | 0xa1          | !!         |         |           |     |
| ¢ - cent sign                  | 0xa2          | C/         | CI      | c/        | сl  |
| £ - pound sterling sign        | 0xa3          | L-         | L =     | 1-        | 1 = |
| p - currency sign              | 0xa4          | хо         | хo      |           |     |
| ¥ - yen sign                   | 0xa5          | Y -        | Y =     | y -       | y = |
| broken bar                     | 0xa6          | /!         | 1/      | 11        |     |
| § - section sign               | 0xa7          | S!         | so      | s!        | s o |
| " - dieresis                   | 0xa8          |            |         |           |     |
| © - copyright sign             | 0xa9          | СО         | со      |           |     |
| feminine ordinal               | 0xaa          | A -        | A_      | a -       | a_  |
| « - left angle quote           | 0xab          | <<         |         |           |     |
| ¬- not sign                    | 0xac          | -!         | -1      |           |     |
| soft hyphen                    | 0xad          |            |         |           |     |
| ® - registered t.m.            | 0xae          | RO         | ro      |           |     |
| - macron                       | 0xaf          | -<         | -^      | _<        | _^  |
| ° - degree sign                | 0xb0          | O SP       | o SP    |           |     |
| ± - plus/minus sign            | 0xb1          | +-         |         |           |     |

(Continued on next page)

### (Continued)

| Character<br>Compose key value | Value<br>0x1f |       | Compose | Sequences |    |
|--------------------------------|---------------|-------|---------|-----------|----|
| <sup>2</sup> - superscript 2   | 0xb2          | 2 <   | 2^      |           |    |
| <sup>3</sup> - superscript 3   | 0xb3          | 3 <   | 3^      |           |    |
| ´- acute accent                | 0xb4          | • • • |         |           |    |
| μ - micro sign                 | 0xb5          | U/    | u/      |           |    |
| ¶ - paragraph sign             | 0xb6          | P!    | p!      |           |    |
| · - middle dot                 | 0xb7          | .^    | . <     |           | İ  |
| , - cedilla                    | 0xb8          | ,,    |         |           |    |
| <sup>1</sup> - superscript 1   | 0xb9          | 1 <   | 1 ^     |           | ]  |
| · - masculine ordinal          | 0xba          | 0-    | 0_      | 0-        | o_ |
| » - right angle quote          | 0xbb          | >>    |         |           |    |
| ¼ - fraction 1/4               | 0xbc          | 14    | 1       |           |    |
| ½ - fraction 1/2               | 0xbd          | 12    |         |           |    |
| 3/4 - fraction 3/4             | 0xbe          | 34    |         |           |    |
| ¿ - inverted ?                 | 0xbf          | ??    |         |           | ĺ  |
| À - A grave                    | 0xc0          | A (   | A'      |           |    |
| Á - A acute                    | 0xc1          | Α´    |         |           |    |
| â - A caret                    | 0xc2          | A >   | A^      |           | ļ  |
| à - A tilde                    | 0xc3          | A =   | A~      | ,         |    |
| Ä - A umlaut                   | 0xc4          | A "   | }       |           | 1  |
| Å - A ring                     | 0xc5          | A *   |         |           | i  |
| Æ - AE ligature                | 0xc6          | ΑE    | 1       |           |    |
| Ç - C cedilla                  | 0xc7          | C,    |         |           |    |
| È - E grave                    | 0xc8          | E(    | Ε'      |           |    |
| É - E acute                    | 0xc9          | Ε´    |         | ļ         | ļ  |
| Ê - E caret                    | 0xca          | E >   | E^      |           |    |
| Ë - E umlaut                   | 0xcb          | Е"    | 0xcb    |           | ļ  |
| ì - I grave                    | 0xcc          | I(    | I,      | }         |    |
| í - I acute                    | 0xcd          | I,    |         |           |    |
| î - I caret                    | 0xce          | I >   | I^      |           |    |
| ï - I umlaut                   | 0xcf          | I"    | ľ       |           |    |
| Ð - capital eth                | 0xd0          | D-    | DH      |           |    |

(Continued on next page)

### (Continued)

| Character<br>Compose key value | Value<br>0x1f | Compose Sequences |     |  |
|--------------------------------|---------------|-------------------|-----|--|
| ñ - N tilde                    | 0xd1          | N =               | N~  |  |
| ò - O grave                    | 0xd2          | 0(                | 0'  |  |
| ó - O acute                    | 0xd3          | 0′                | O>  |  |
| ô - O caret                    | 0xd4          | 0^                |     |  |
| õ - O tilde                    | 0xd5          | O=                | 0~  |  |
| ö - O umlaut                   | 0xd6          | О"                |     |  |
| × - multiply operator          | 0xd7          | x -               |     |  |
| Ø - O slash                    | 0xd8          | 0/                |     |  |
| ù - U grave                    | 0xd9          | U(                | U'  |  |
| Ú - U acute                    | 0xda          | U′                |     |  |
| û - U caret                    | 0xdb          | U>                | U^  |  |
| Ü - U umlaut                   | 0xdc          | U"                |     |  |
| Y acute                        | 0xdd          | Υ´                |     |  |
| Þ - capital thorn              | 0xde          | P1                | TH  |  |
| ß - sharp s                    | 0xdf          | s s               |     |  |
| à - a grave                    | 0xe0          | a(                | a ' |  |
| á - a acute                    | 0xe1          | a ´               |     |  |
| â - a caret                    | 0xe2          | a >               | a^  |  |
| ã - a tilde                    | 0xe3          | a =               | a~  |  |
| ä - a umlaut                   | 0xe4          | a"                |     |  |
| å - a ring                     | 0xe5          | a *               |     |  |
| æ - ae ligature                | 0xe6          | аe                |     |  |
| ç - c cedilla                  | 0xe7          | С,                |     |  |
| è - e grave                    | 0xe8          | e (               | e ' |  |
| é - e acute                    | 0xe9          | e´                |     |  |
| ê - e caret                    | 0xea          | e >               | e^  |  |
| ë - e umlaut                   | 0xeb          | e"                |     |  |
| ì - i grave                    | 0xec          | i(                | i'  |  |
| í - i acute                    | 0xed          | i ´               |     |  |
| î - i caret                    | 0xee          | i >               | i^  |  |
| ï - i umlaut                   | 0xef          | i"                |     |  |

(Continued on next page)

#### (Continued)

| Character<br>Compose key value | Value<br>0x1f |     | Compose Se | quences |
|--------------------------------|---------------|-----|------------|---------|
| đ - lowercase eth              | 0xf0          | d - | d h        | 1       |
| ñ - n tilde                    | 0xf1          | n = | n~         |         |
| ò - o grave                    | 0xf2          | 0(  | 0 '        |         |
| ó - o acute                    | 0xf3          | o´  |            |         |
| ô - o caret                    | 0xf4          | o > | o^         |         |
| õ - o tilde                    | 0xf5          | o = | 0~         |         |
| ö - o umlaut                   | 0xf6          | о"  |            |         |
| ÷ - divide operator            | 0xf7          | :-  |            |         |
| ø - o slash                    | 0xf8          | 0/  |            |         |
| ù - u grave                    | 0xf9          | u(  | u'         |         |
| ú - u acute                    | 0xfa          | u′  |            |         |
| û - u caret                    | 0xfb          | u > | u^         |         |
| ü - u umlaut                   | 0xfc          | u"  |            |         |
| y´-y acute                     | 0xfd          | y ´ |            |         |
| þ - lowercase thorn            | 0xfe          | p 1 | t h        |         |
| ÿ - ij ligature                | 0xff          | y " |            | 1       |

### Creating mapchan files

It may be necessary to modify the **mapchan** files provided to cater for new items of hardware, or software which require character sets other than ISO 8859. Typical examples of the way **mapchan** files are written, are given below.

### Input section

A typical example of how the input section is used is on the console. In this case, the input section of the mapping takes the input from **mapkey**. The **mapkey** output generates the 8-bit PC code set characters. If you want to use the IBM character set, no mapping is required with the exception of one character. If you have the ISO 8859 set as the internal character set, then you need to map the 8-bit characters.

The exception, when using IBM characters, is the entry for the section symbol, §. The keyboard map does not generate the 8-bit PC code for this character. This is because it has the same code as (Ctrl)u which System V would treat as a command to clear the line. It is mapped into the code 0xb2. The new mapchan file needs to translate this back to the 8-bit PC code.

The input section will be:

```
input
0xb2 21  # restore the section symbol
```

A # character denotes a comment.

### **Output** section

The console display understands 8-bit IBM PC characters. The paragraph, section and cent symbols use codes which have a special meaning to the UNIX console driver. To make them print, they must be translated to graphic escape sequences.

The output section will be:

If you were simply mapping from an ISO 8859 character set to the IBM set, typical characters might be:

The **mapchan** files have been written so that the closest displayable character is used where a character is not available.

### Dead key section

The dead key section maps the characters for each dead key. Typical mappings for a dead key for caret characters using ISO 8859 might be:

```
dead 0xb0 # declare the caret character
'a' 0xe2 # character for a with caret
'e' 0xea # character for e with caret
```

### Compose key section

The compose key section has a structure like the dead key section of declaring the compose key then a list of the characters to be mapped. In all cases there are two characters following the compose key. For example, mapping compose keys within the 7-bit range of characters common to ASCII, ISO 8859 and IBM character sets:

```
compose 0xlf # compose key is ^_
'_' '_' 0xlf # output the compose key value
'+' '+' '#' # two + characters generate a #
```

#### Control section

This section allows for context-sensitive mapping problems, where mapchan might change characters which should not be changed. For example, the screen cursor on a terminal may be positioned by an escape control code (0x1b) followed by a number of other characters. If one of the characters is changed by mapchan, then the escape code sequence will be incorrect; the cursor will appear at the wrong place on the screen. The control section of mapchan enables a specific number of characters to be ignored by mapchan which form part of a terminal escape sequence. Some function keys generate a control sequence which can be handled similarly. The following control section shows some typical sequences:

```
CONTROL
input
^A 1  # Function keys: ^A followed by one character
\E 1  # Function keys: Escape followed by one character

output
\Ea 4  # cursor control: Escape a and 4 other characters
\EG 1  # set attributes: Escape G and one character
```

### Setting up a terminal

Setting up a terminal is a two stage process.

- Use the built-in terminal setting up procedure to set the language and keyboard layout.
- 2. Assign the correct mapchan file to that terminal.

In the installation of International System V you were asked if you wished to install a common channel map for all the terminals. If you did this and the terminals are not the same, you must edit the file <code>/etc/default/mapchan</code> and supply the correct entry against each terminal. If you did not select a common map, you may need to edit the file to assign the correct mapchan for each terminal.

mapchan files are supplied for a number of different devices. All files are in the directory /usr/lib/mapchan. The International Supplement Release and Installation Notes gives a table of the mapchan files for the various devices.

### Screen font mapping for the console

You can display the full range of characters on a display adapter by using the vidi(C) utility. Normally, if you have a console with a display adapter which has a character set defined in a ROM, you will be able to display only those characters defined in that ROM. In addition, the mapchan file for the console must correspond to the character set defined in the display adapter ROM to display the entire font set.

For example, if your display adapter ROM has the IBM PC character set defined, but you are using the PC Nordic **mapchan** file, you will not be able to display the following characters:

øØ Łŀõõã Ă

To display these characters, use the **vidi**(C) utility to override the character set in ROM with the PC Nordic font file.

In addition to using vidi(C) to override ROM, you can use it to define certain display fonts on some display adapters. For example, the VGA adapter will allow you to display fonts in the sizes 8x8, 8x14, and 8x16.

If you change mapchan mapping for a console with any type of display adapter, you will also need to change the character font correspondingly.

The **vidi**(C) utility defines the font for one of a number of character sets. The font definition files are available in the directory /usr/lib/vidi, and are listed in the International Supplement Release and Installation Notes for the various character sets.

For example, the following command allows you to display the full range of Nordic characters when you are using the PC Nordic mapchan file and your display adapter ROM has the IBM PC character set defined:

vidi -f /usr/lib/vidi/nor.8x14 font8x14

### Keyboard mapping for the console

The keyboard of the console operates independently from the screen. This is because of the way it generates the characters using scan-codes. The keys of the system console are mapped using the **mapkey** utility, which applies only to the console and allows you to configure your console to use keyboards other than the standard US keyboard.

The function of **mapkey** is separate from that of **mapchan** in that the console keyboard should generate character codes in the form understood by the console display. This is most often the PC 8-bit code set, not the ISO 8859 8-bit code set.

mapkey files are supplied for various PC-AT and PS/2 style keyboards. The keyboard file that should be used is also influenced by the character set used by the console screen. All the keyboard files can be found in the /usr/lib/keyboard directory and are listed in the International Supplement Release and Installation Notes.

These mapkey files map the console keyboard to meet the given national standard. The mapkey file for a particular national standard may need to be modified for a specific keyboard. If you want to change the key map, link or copy the mapkey file appropriate for your keyboard to the file <code>/usr/lib/keyboard/keys</code>, so that it is accessed when mapkey is called with no arguments.

### Setting up a printer

Setting up a printer is much the same as setting up a terminal. The line to which the printer is attached should have the appropriate map file assigned to it in /etc/default/mapchan. The map file is also assigned to the parallel line, if this is used, instead of one of the serial lines.

mapchan files are supplied for specific devices, although any mapchan file can be used if suitable. All files are in the directory /usr/lib/mapchan and are listed in the International Supplement Release and Installation Notes.

### Choosing a locale

After configuring the peripherals, you should set the locale for each user. The installation only sets up a system-wide default. You may wish to set different locales for different users. This section describes the options available and how to use them.

Different countries use different language characters, alternate formats for showing the date and time, and different ways of displaying numbers. Not only do they use different currency symbols, but also place the symbol in a different place.

| For example, | consider | some | differences | between | the | United | States | and | Ger- |
|--------------|----------|------|-------------|---------|-----|--------|--------|-----|------|
| many:        |          |      |             |         |     |        |        |     |      |

| Item              | US           | Germany      |
|-------------------|--------------|--------------|
| time              | 12:23:02 PDT | 23:23:02 MEZ |
| date              | 12/6/87      | 6.12.87      |
| characters        | brothers     | brüder       |
| codeset           | ASCII        | ISO 8859     |
| currency          | \$100        | 50DM         |
| affirmative reply | yes          | ja           |
| negative reply    | no           | nein         |

The extra characters mean software has to sort in a different way. For example, the accented characters are not automatically grouped with their upper and lower-case unaccented counterparts in character sets with these extra characters.

Individual users may wish to define their own mixtures of formats. In International System V users can have an environment consistent with their own needs. By inspection of the locale, software can set the locale-dependent information according to the user's requirements. The system administrator only has to configure a user's environment, not each piece of software.

In order to configure the environment, software has to be directed to the correct information. This is done by means of directories located in /usr/lib/lang. At the bottom of the hierarchy are the files containing the information for the various locales:

| ctype    | special language characters and their attributes (case punctuation etc.) |
|----------|--------------------------------------------------------------------------|
| time     | time/date format                                                         |
| numeric  | numeric display format                                                   |
| currency | currency symbol                                                          |
| messages | message for responses                                                    |
| collate  | collation sequences                                                      |

These six category files are indexed by the locale string, which has the following format:

language\_territory.codeset

The underscore and dot are used as delimiters for the field names when passing them to environment variables.

During program startup, the runtime library converts the locale format into a directory name where the necessary files for each category can be found:

/usr/lib/lang/language/territory/codeset

The names of the directories *language*, *territory* and *codeset* (character set) are arbitrary, although it is best to stick to the convention given in **locale**(M).

When you install International System V, a set of files is installed for you. The one for the English language, divided into USA and UK territories, using ASCII and ISO 8859 codes is located under the directory /usr/lib/lang and looks like this:

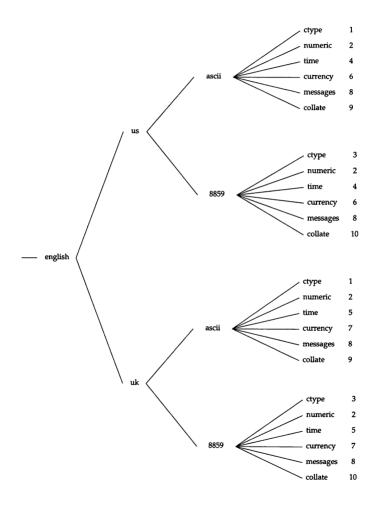

- 1 7-bit ASCII character classification table
- 2 U.S. and U.K. numeric format
- 3 8-bit ISO 8859/1 character classification table
- 4 U.S. English date/time format
- 5 U.K. English date/time format
- 6 U.S. currency format
- 7 U.K. currency format
- 8 English yes/no strings
- 9 7-bit ASCII collation table
- 10 8-bit ISO 8859/1 collation table

(The full pathname for a table file would be expressed: \( \lambda \text{system} \) in the default system environment can be set using the LANG environment variable in the file \( \left\) \( \left\) etc\( \left\) default\( \left\) language\( \text{territory.codeset} \) convention. For example:

```
LANG="english uk.8859"
```

This would set the locale to the English language in the United Kingdom, using the ISO 8859 character set.

It is also possible for each user to define their own locale by setting variables in their own environment, as described in the next section.

There is a set of locale files with the extension ".8859m". These are similar to the files with the extension ".8859", except that they use machine ordering collation sequence (hence the 'm' in the extension), instead of dictionary ordering.

In dictionary ordering, sorting occurs regardless of the capitalisation of letters, unless all the letters in a word are the same. If this is the case, the lower case version would precede the upper case version, eg. "get" before "Get" before "take" before "Take". This ordering would be most useful in a text processing environment.

In machine ordering, the case is important, and all upper case words are sorted before lower case words, eg. "Get" before "Take" before "get" before "take". It is called machine ordering since it closely resembles the ordering used by most computer systems, and is therefore most useful for developers.

### Using environment variables

The locale can be specified in <code>/etc/default/lang</code> or the user's login file (for example <code>.login</code> or <code>.profile</code>) by setting the LANG environment variable. The format of the locale string is the same as for the system default.

Individual categories can be affected independently using the optional environment variables:

- LC CTYPE
- LC\_NUMERIC
- LC\_TIME
- LC\_MONETARY
- LC\_MESSAGES
- LC COLLATE

Note that the environment variable is the same as the actual category name with the initial LC\_ prefixed.

Thus it is possible to combine the attributes of different locales to suit the needs of the user. For example, a French character set can be used with time/date and numeric display consistent with that of the United States.

The user environment is changed by assigning a new value to a variable. In the case of a user specifically needing the United States time/date format, set the LC\_TIME variable in the user's <code>.profile</code> or <code>.login</code> file. The system-wide default language is set by the value in <code>/etc/default/lang</code>:

```
LANG=french france.8859
```

For the Bourne shell, an assignment has the form:

```
name=value
export name
```

Add the following lines to the .profile file to specify the date/time for the user:

```
LC_TIME=english_us.8859 export LC_TIME
```

For the C shell, the environment is changed with:

```
setenv name value
```

Add the following line to the *.login* file to specify the date/time for the user:

```
setenv LC TIME english us.8859
```

Note that it is not necessary to specify the complete locale string. For example, if you specify the *language* field the others will be taken from the defaults in <code>letc/default/lang</code>.

For example, if you specify the following:

LANG=english

the other fields will be taken as the defaults from /etc/default/lang. See locale(M) for more details.

### Creating a new locale

So far the assumption has been made that it is possible to select a locale from the existing hierarchy. Since only a limited number of locales are provided with International System V, you may wish to create new locales to suit your needs.

For this purpose, several facilities are provided:

- chrtbl(M): creates a ctype (character classification) table
- numtbl(M): creates a numeric (decimal and thousands delimiter) table
- timtbl(M): creates a time (day/month names and date/time format) table
- montbl(M): creates a currency (symbol and position) table
- mestbl(M): creates a message (response string) table
- coltbl(M): creates a collate (collation) table

Each has a specification file format associated with it, representing the "human-readable" form of the table. These utilities are then used to compile the table into a machine-readable form that can be placed into the established locale hierarchy. The subsections that follow explain how to use each of the table compiling facilities and their file formats to create new locales.

#### chrtbl(M)

chrtbl generates a table of the attributes of characters associated with a language. Since the basic ASCII character set is already defined and used by the system, only the additional characters required need be specified. The attributes allow software to decide whether a character is upper or lower case, whether it is a control character or a numerical digit, and so how to treat it.

The table uses three columns of data: char, type and conv. char refers to the character itself, represented in any of the following ways:

| 65     | decimal            |
|--------|--------------------|
| 0101   | octal              |
| 0x41   | hexadecimal        |
| 'A'    | quoted character   |
| '\101' | quoted octal       |
| '\x41' | quoted hexadecimal |

*type* relates to the classification of the character (that is whether it is uppercase, lowercase, punctuation, etc.).

The following characteristics can be combined to represent any legitimate character (for example "UL" for a dual case letter):

- C control character
- D digit
- L lowercase
- P punctuation
- S space
- U uppercase
- X hex digit

*conv* is simply an optional field specifying the corresponding uppercase or lowercase form of the character being defined.

All characters on a line following a # character are ignored. These are "comments".

The following lines, which form part of a *ctype* specification file for a German NRC character set, show how such a table is set up:

#### timtbl(M)

timtbl creates a table containing the names of the days of week, month, and time/date formats. Apart from the order in which the date and time are printed, it also allows specification of the name of the day and month, in full and abbreviated forms. For full details of the parameters, see the manual page, timtbl(M).

Part of a typical *time* specification file would look like the following. The format is explained by the comments on the right.

```
Example timtbl specification file for
     english uk.ascii
DATE FMT="%m/%d/%v"
                               # 22/04/87
TIME_FMT="%H:%M:%S"
                             # 14:43:40
D_T_FMT="%a %b %d %X %Z %Y" # Wed Apr 22 14:43:40
                             GMT 1989
DAY 2="Monday"
                              # full second day
ABDAY 1="Sun"
                              # abbreviated first day
MON 3="March"
                               # full month
ABMON 4="Apr"
                               # abbreviated month
```

Special characters may be included in the string using the "\" prefix. This may be followed by 1, 2 or 3 digits specifying a character value in octal, "x" or "X" followed by 1 or 2 digits, specifying a character value in hex, or any other single character, such as """ or "\" itself, which is copied directly to the string.

#### numtbl(M)

**numtbl** creates a numeric locale table containing the characters to be used as the decimal place marker (radix character) and the thousands delimiter (a comma in English). The specification file requires only two lines:

```
DECIMAL='.'
THOUSANDS=','
```

The characters can be specified in any of the forms discussed for *ctype* (for example hexadecimal or quoted character).

### montbl(M)

The montbl specification file defines not only the currency symbol, but also its position relative to the numeric value. The specification file requires only one line. For example, the following defines the DM characters to come after the value:

```
CRNCYSTR="+DM"
```

The characters can be specified in any of the forms discussed for **timtbl** (for example hexadecimal or quoted character).

#### mestbl(M)

The mestbl specification file defines the response strings which an application may expect a user to type when presented with a prompt requiring a yes/no answer. The specification file requires only two lines. For example, the following lines define the German positive and negative responses:

```
YESSTR="ja"
NOSTR="nein"
```

The application software may decide just to allow the first character of each of these words as a response.

The characters can be specified in any of the forms discussed for **timtbl** (for example hexadecimal or quoted character).

#### coltbl(M)

The **coltbl** specification file defines the format for the ordering of characters during collation. Make definitions for the characters using one of the following keywords:

```
PRIM:
EQUIV:
DOUBLE:
ZERO:
```

For example a typical file might contain a section containing the primary characters as follows:

```
PRIM: 'A' 0xc4 'a' 0xe4
PRIM: 'B' 'b'
PRIM: 'C' 'c'
PRIM: ('C' 'H') ('C' 'h') ('c' 'h')
PRIM: 'D' 'd'
PRIM: 'E' 'e'
PRIM: 'F' 'f'
```

The collation order is defined by the relative position of the line in the file, and by the position of the character in the line. Thus all characters in a line are equal in the primary sort, but their position in the line is used when the second or subsequent passes have to be made.

Characters which are sorted together, such as "ch" in Spanish, can be specified as a joint character. This is not the same as a character such as the German sharp s,  $\beta$ , which is defined as two characters for collation purposes with the definition:

```
DOUBLE: 0xdf = ('s' 's')
```

This 2 to 1 character collation functionality (as in the Spanish "ch") is only correctly implemented for SCO International UNIX System V Release 3.2 Operating System Version 4.0. On all other systems, this will cause any programs which "sort" (for example, ls(C) and sort(C)) to act incorrectly. Also, programs compiled on systems other than SCO International UNIX System V Release 3.2 Operating System Version 4.0 will not work correctly with this collation function.

If it does not matter which of two characters has precedence you can make them equal. Thus, if the collation sequence had an entry:

```
EQUIV: 'p'='q'
```

then p and q would be considered as equal during string comparison operations.

Characters can be ignored during collation by using the **ZERO**: keyword. For example, to ignore the "-" character, use:

```
ZERO: '-'
```

In making a collation sequence, all characters in the character set must be specified. In order to minimize the work involved in constructing such a table, ranges may be specified. Thus, a range of punctuation can be ignored by specifying the following line:

```
ZERO: 0x20 - 0x2f
```

### Compiling and installing data tables

In preparing the category files, you use an editor such as vi. Then use the appropriate table utility to generate a file (in the current directory) with the proper filename ready for installation in the appropriate directory structure. The command line for compiling a specification table consists of the command followed by the name of the specification file. For example, the following command generates the file *time*:

```
timtbl time.spec
```

Copy this file to the position in the locale file hierarchy where you want it to be accessed.

The table file for a given category may appear in more than one locale; link the files in such an instance. An example of such a series of files for the French language and the territories that apply might look like the following. Category files for currency, messages and collation have been omitted to simplify the diagram.

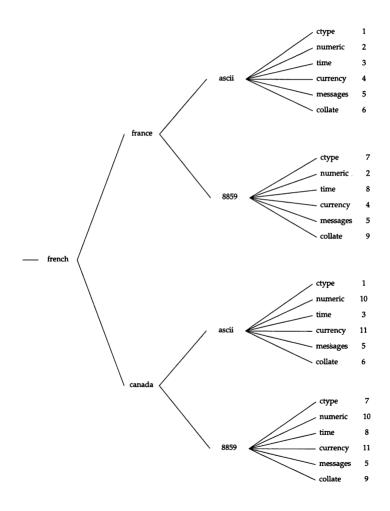

For clarity, the category files have been numbered since all have the same names at the bottom of the hierarchy. In this case they are:

- 1 7-bit ASCII character classes
- 2 Continental European numeric format
- 3 French language time/date format (unaccented/7-bit)
- 4 French Franc currency format
- 5 French language yes/no responses
- 6 ASCII machine collation sequence
- 7 ISO 8859/1 character classifications
- 8 French language time/date format (accented/8-bit)
- 9 ISO 8859/1 dictionary order collation sequence
- 10 North American numeric format
- 11 Canadian Dollar currency format

### The System Administrator and 8-bit characters

Administrating an environment with 8-bit characters and international features may present some problems. This section gives guidelines for avoiding such problems.

### Choosing the correct shell and utilities

Many system administrators use the C shell for its added features such as the history feature. No 8-bit version is provided, so you may need to use the Bourne shell.

Using the C shell may not cause any problems, provided you do not use 8-bit characters on the command line. They will normally result in a message telling you how to logout.

### Switching mapchan off and on

A number of cases will arise when you will have to switch **mapchan** off and on:

- When you as system administrator are creating and testing mapchan files.
- When using 7-bit software. More detail is given in the next section.
- When a user has to work on a terminal which is configured in a different way from his/her own terminal. This might be when you have a mixture of language environments or if a terminal goes down and is replaced on a temporary basis.

To switch mapchan off use the command:

mapchan -n

To switch it on use:

mapchan -f mapfile

where *mapfile* is the path and filename of the mapping file you wish to use.

### Using 7-bit software

Before the arrival of 8-bit code sets, as used by International System V, much native language software was written using 7-bit code sets with some of the ASCII codes replaced by national variants such as accented characters. Such software has often been written for a particular terminal type. The software may not have a substitute 8-bit version and have to be run in conjunction with other 8-bit software. Using the 7-bit software with **mapchan** will cause problems over the confusion of characters. The **mapchan** filtering should be switched off when the 7-bit software is running.

To do this, make a shell script for each program, which switches **mapchan** off, runs the program and then resets **mapchan** on exiting from the program. You need to make a series of scripts for each program. Also, if you have a number of users who have different **mapchan** configurations, you will have to make individual scripts for each of them. A typical small script for a program called *seven*, which saves and then restores the current mapping, would be:

```
tmpfile=/tmp/map$$
trap "rm $tmpfile" 0 1 2 3 15
mapchan > $tmpfile
mapchan -n
seven
mapchan -f $tmpfile
```

### Converting files with trchan

There are situations where you may have files which need translating between different character sets. Examples of such cases are:

- files which were written under 7-bit software which do not conform to the ISO 8859 character set;
- files generated by software using IBM characters which you need to use with a program using ISO 8859 characters (see notes below), and
- output which you need to use with a device which uses a different character set, for example a printer.

In all of these cases you can use the **trchan** utility which acts in the same way as **mapchan** and uses the same mapping files. The following examples show how you might use **trchan**.

Suppose you have a file to print which was saved in IBM characters, and you normally save in ISO 8859 characters. Also, you normally print on a Hewlett-Packard LaserJet using the Roman8 character set using lpr using the command:

#### lpr filename

You would have mapchan set with a default mapping to convert ISO 8859 characters to the Hewlett Packard LaserJet Roman8 character set. This mapping expects ISO 8859 characters. Use trchan to convert the IBM characters to ISO 8859 characters before sending it to the printer, with the command:

#### trchan -i /usr/lib/mapchan/ibm < filename | lpr -dhp

where *filename* is the file you are printing and *hp* is the name assigned to the printer.

You might use this method for shared printers where it is not convenient to turn off mapchan.

Converting files to work with different programs can be tackled in a number of ways. If you are going to use the mapfiles provided, you must save the text without any of the features such as emboldening or underlining. There may be a feature which allows you to save text as straight text. Alternatively, if you need to keep the formatting, you can write a special mapfile to convert the formatting codes.

#### Mail and 8-bit user names

The version of mail supplied with System V (MMDF mail) does not allow 8-bit characters in the address fields of the header, although they are allowed in the message itself.

If a user with an 8-bit character in their user name tries to send mail, the mailer will refuse to send the message, even if the intended receiver does not have 8-bit characters in their name. Similarly, mail will refuse to send any messages to users with 8-bit characters in their usernames. Because of this, it is advisable not to create usernames containing 8-bit characters.

### write(C) and 8-bit characters

The version of write(C) supplied with System V has been modified, for reasons of security, to prevent a user from sending non-ASCII, non-printing characters to another user's terminal.

This means that unless a user has the *terminal* subsystem authorization, they cannot use write(C) to send 8-bit characters to another user's terminal. See subsystem(M) for details.

Administering International System V

## Appendix A Code Set Tables

### Code set tables

This Appendix contains the relevant tables of 8-bit characters described in the *International Supplement*.

### US ASCII character set

Table A.1: US ASCII Symbol Set

| Harris de des | .1     |                 |                 |        |        |        |        |  |  |  |  |  |  |
|---------------|--------|-----------------|-----------------|--------|--------|--------|--------|--|--|--|--|--|--|
| Hexadecimal   |        |                 |                 |        |        |        |        |  |  |  |  |  |  |
| 00 nul        | 01 soh | 02 stx          | 03 etx          | 04 eot | 05 enq | 06 ack | 07 bel |  |  |  |  |  |  |
| 08 bs         | 09 ht  | 0a nl           | 0b vt           | 0c np  | 0d cr  | 0e so  | Of si  |  |  |  |  |  |  |
| 10 dle        | 11 dc1 | 12 dc2          | 13 dc3          | 14 dc4 | 15 nak | 16 syn | 17 etb |  |  |  |  |  |  |
| 18 can        | 19 em  | 1a sub          | 1b esc          | 1c fs  | 1d gs  | 1e rs  | 1f us  |  |  |  |  |  |  |
| 20 sp         | 21 !   | 22 "            | 23 #            | 24 \$  | 25 %   | 26 &   | 27 "   |  |  |  |  |  |  |
| 28 (          | 29)    | 2a *            | 2b +            | 2c ,   | 2d -   | 2e .   | 2f /   |  |  |  |  |  |  |
| 30 0          | 31 1   | 32 2            | 33 3            | 34 4   | 35 5   | 36 6   | 37 7   |  |  |  |  |  |  |
| 38 8          | 39 9   | 3a :            | 3b;             | 3c <   | 3d =   | 3e >   | 3f ?   |  |  |  |  |  |  |
| <b>40</b> @   | 41 A   | 42 B            | 43 C            | 44 D   | 45 E   | 46 F   | 47 G   |  |  |  |  |  |  |
| 48 H          | 49 I   | 4a J            | 4b K            | 4c L   | 4d M   | 4e N   | 4f O   |  |  |  |  |  |  |
| 50 P          | 51 Q   | 52 R            | 53 S            | 54 T   | 55 U   | 56 V   | 57 W   |  |  |  |  |  |  |
| 58 X          | 59 Y   | 5a Z            | 5b [            | 5c \   | 5d ]   | 5e ^   | 5f _   |  |  |  |  |  |  |
| 60 "          | 61 a   | 62 b            | 63 c            | 64 d   | 65 e   | 66 f   | 67 g   |  |  |  |  |  |  |
| 68 h          | 69 i   | 6a j            | 6b k            | 6c l   | 6d m   | 6e n   | 6f o   |  |  |  |  |  |  |
| 70 p          | 71 q   | 72 r            | 73 s            | 74 t   | 75 u   | 76 v   | 77 w   |  |  |  |  |  |  |
| 78 x          | 79 y   | 7a z            | 7b {            | 7c     | 7d }   | 7e ~   | 7f del |  |  |  |  |  |  |
| 80 🗱          | 81 🗱   | 82 🗱            | 83 🗱            | 84 ind | 85 nel | 86 ssa | 87 esa |  |  |  |  |  |  |
| 88 hts        | 89 htj | 8a vts          | 8b pld          | 8c plu | 8d ri  | 8e ss2 | 8f ss3 |  |  |  |  |  |  |
| 90 dcs        | 91 pu1 | 92 pu2          | 93 sts          | 94 cch | 95 mw  | 96 spa | 97 epa |  |  |  |  |  |  |
| 98 🗱          | 99 🗱   | 9a <b>₩</b>     | 9b csi          | 9c st  | 9d osc | 9e pm  | 9f apc |  |  |  |  |  |  |
| a0 nbsp       | a1 ;   | a2 ¢            | a3 £            | a4 🏻   | a5 ¥   | a6     | a7 §   |  |  |  |  |  |  |
| a8 "          | a9 ©   | aa ª            | ab «            | ас ¬   | ad shy | ae ®   | af _   |  |  |  |  |  |  |
| b0 °          | b1 ±   | b2 <sup>2</sup> | b3 <sup>3</sup> | b4 ´   | b5 μ   | b6 ¶   | b7 ·   |  |  |  |  |  |  |
| b8 ,          | b9 1   | ba º            | bb »            | bc ¼   | bd ½   | be ¾   | bf ¿   |  |  |  |  |  |  |
| c0 À          | c1 Á   | c2 Â            | c3 Ã            | c4 Ä   | c5 Å   | c6 Æ   | c7 .Ç  |  |  |  |  |  |  |
| c8È           | c9 É   | ca ê            | cb Ë            | cc Ì   | cd Í   | ce Î   | cf Ï   |  |  |  |  |  |  |
| d0 Đ          | d1 Ñ   | d2 Ò            | d3 Ó            | d4 Ô   | d5 Õ   | d6 Ö   | d7 ₩   |  |  |  |  |  |  |
| d8 Ø          | d9 Ù   | da Ú            | db Û            | dc Ü   | dd Ý   | de Þ   | df ß   |  |  |  |  |  |  |
| e0 à          | e1 á   | e2 â            | e3 ã            | e4 ä   | e5 å   | e6æ    | e7 ç   |  |  |  |  |  |  |
| e8 è          | e9 é   | ea ê            | eb ë            | ec ì   | ed í   | ee î   | ef ï   |  |  |  |  |  |  |
| f0 đ          | f1 ñ   | f2 ò            | f3 ó            | f4 ô   | f5 õ   | f6 ö   | f7 🗱   |  |  |  |  |  |  |
| f8 ø          | f9 ù   | fa ú            | fb û            | fc ü   | fd ý   | fe þ   | ffÿ    |  |  |  |  |  |  |

### ISO 8859/1 character set

Table A.2: ISO 8859/1 Symbol Set

| Hex        | Hexadecimal |    |           |          |                      |            |          |          |                   |          |           |            |         |            |         |
|------------|-------------|----|-----------|----------|----------------------|------------|----------|----------|-------------------|----------|-----------|------------|---------|------------|---------|
| 00         | nul         | 01 | soh       | 02       | stx                  | 03         | etx      | 04       | eot               | 05       | onc       | 06         | ack     | 07         | bel     |
| 08         | nui<br>bs   | 09 | son<br>ht | 02<br>0a | lf                   | 0b         | vt       | 0c       | ff                | 0d       | enq<br>cr | 0e         | so      | Of         | si      |
| 10         | dle         | 11 | dc1       | 12       | dc1                  | 13         | dc1      | 14       | dc4               | 15       | nak       | 16         |         | 17         | etb     |
| 18         |             | 19 |           | 12<br>1a | sub                  | 1b         | ecs      | 1c       | fs                | 1d       |           | 1e         | syn     | 1 <i>f</i> |         |
| 20         | can         | 21 | em<br>!   | 22       | sub<br>"             | 23         | #        | 24       | \$                | 25       | gs<br>%   | 26         | rs<br>& | 27         | us<br>, |
| 28         | sp          | 29 | )         | 22<br>2a | *                    | 2b         | +        | 2c       |                   | 2d       | 70<br>-   | 2e         |         | 2f         | /       |
| 30         | 0           | 31 | 1         | 32       | 2                    | 33         | 3        | 34       | 4                 | 35       | 5         | 36         | 3       | 37         | 3       |
| 38         | 8           | 39 | 9         | 3a       | :                    | 3b         |          | 3c       | <del>4</del><br>< | 3d       | =         | 3e         |         | 3f         | ?       |
| 30<br>40   | 。<br>@      | 41 | A         | 42       | В                    | 43         | ;<br>C   | 44       | D                 | 45       | =<br>E    | 46         | ><br>F  | 47         | ;<br>G  |
| 48         | w<br>H      | 49 | I         |          | J                    | 45<br>4b   | K        | 44<br>4c | L                 | 43<br>4d | M         | 4e         | r<br>N  | 47<br>4f   | 0       |
| 50         | п<br>Р      | 51 |           | 4a<br>52 | J<br>R               | 53         | S        | 54       | T                 | 55       | U         | 56         | V       | 57         | W       |
| 50<br>58   | X           | 59 | Q<br>Y    |          | Z                    | ı          |          | 5c       | \                 | 5d       |           | 5e         | v<br>^  |            | vv      |
|            | ,           | 61 |           | 5a<br>62 | b<br>b               | 5b         | [        | 64       | ď                 | 65       | ]         | 66         | f       | 5f         | _       |
| 60         |             |    | a<br>i    | 1        |                      | 63         | C<br>1.  | 1        |                   | 1        | e         | 1          |         | 67         | g       |
| 68         | h           | 69 |           | 6a       | j                    | 6b         | k        | 6c       | 1                 | 6d       | m         | 6e         | n       | 6f         | 0       |
| 70         | p           | 71 | q         | 72       | r                    | 73         | S        | 74       | t                 | 75       | u<br>1    | 76         | v<br>~  | 77         | W       |
| 78         | X           | 79 | y         | 7a       | Z                    | 7b         | {        | 7c       | 1                 | 7d       | }         | 7e         |         | 7f         | del     |
| <b>a</b> 0 | ₩           | a1 | i         | a2       | <b>¢</b><br><u>a</u> | a3         | £        | a4       | a                 | a5       | ¥         | <b>a</b> 6 |         | a7         | §       |
| a8         | 0           | a9 | ©         | aa       |                      | ab         | <b>«</b> | ac       | 7                 | ad       | -         | ae         | ®       | af         | -       |
| b0         |             | b1 | ±         | b2       | 2                    | b3         | 3        | b4       |                   | b5       | μ         | b6         | T       | b7         | •       |
| b8         | À           | b9 | 1         | ba       | Ω                    | bb         | »<br>~   | bc       | 1/4               | bd       | 1/2       | be         | 3/4     | bf         | į       |
| c0         |             | c1 | Á         | c2       | Â                    | c3         | Ã        | c4       | Ä                 | c5       | Å         | c6         | Æ       | c7         | Ç<br>Ï  |
| c8         | È           | c9 | É         | ca       | Ê                    | cb         | Ë        | cc       | Ì                 | cd       | Í         | ce         | Î.      | cf         |         |
| d0         | Đ           | d1 | Ñ         | d2       | Ò                    | d3         | Ó        | d4       | Ô                 | d5       | Õ         | d6         | Ö       | d7         | ×       |
| d8         | Ø           | d9 | Ù         | da       | Ú                    | db         | Û        | dc       | Ü                 | dd       | Ý         | de         | Þ       | df         | ß       |
| e0         | à           | e1 | á         | e2       | â                    | <b>e</b> 3 | ã        | e4       | ä                 | e5       | å         | e6         | æ       | e7         | ç       |
| e8         | è           | e9 | é         | ea       | ê                    | eb         | ë        | ec       | ì                 | ed       | í         | ee         | î       | ef         | ï       |
| f0         | đ           | f1 | ñ         | f2       | ò                    | f3         | ó        | f4       | ô                 | f5       | õ         | f6         | ö       | f7         | ÷       |
| f8         | Ø           | f9 | ù         | fa       | ú                    | fb         | û        | fc       | ü                 | fd       | ý         | fe         | þ       | ff         | ÿ       |

### HP roman-8 character set

Table A.3: HP roman-8 Symbol Set

| Hex        | adecin | nal | <del></del> |    |     |            | -        |    |     |    |     |    |     |    |        |
|------------|--------|-----|-------------|----|-----|------------|----------|----|-----|----|-----|----|-----|----|--------|
| 00         | nul    | 01  | soh         | 02 | stx | 03         | etx      | 04 | eot | 05 | enq | 06 | ack | 07 | bel    |
| 08         | bs     | 09  | ht          | 0a | lf  | 0Ъ         | vt       | 0c | ff  | 0d | cr  | 0e | so  | Of | si     |
| 10         | dle    | 11  | dc1         | 12 | dc2 | 13         | dc3      | 14 | dc4 | 15 | nak | 16 | syn | 17 | etb    |
| 18         | can    | 19  | em          | 1a | sub | 1b         | ecs      | 1c | fs  | 1d | gs  | 1e | rs  | 1f | us     |
| 20         | sp     | 21  | !           | 22 | "   | 23         | #        | 24 | \$  | 25 | %   | 26 | &   | 27 | ,      |
| 28         | (      | 29  | )           | 2a | *   | 2b         | +        | 2c | ,   | 2d | -   | 2e |     | 2f | /      |
| 30         | 3      | 31  | 1           | 32 | 2   | 33         | 3        | 34 | 4   | 35 | 5   | 36 | 6   | 37 | 7      |
| 38         | 8      | 39  | 9           | 3a | :   | 3b         | ;        | 3c | <   | 3d | =   | 3e | >   | 3f | ?      |
| 40         | @      | 41  | Α           | 42 | В   | 43         | C        | 44 | D   | 45 | Ε   | 46 | F   | 47 | G      |
| 48         | Η      | 49  | I           | 4a | J   | 4b         | K        | 4c | L   | 4d | M   | 4e | N   | 4f | Ο      |
| 50         | P      | 51  | Q           | 52 | R   | 53         | S        | 54 | T   | 55 | U   | 56 | V   | 57 | W      |
| 58         | Χ      | 59  | Y           | 5a | Z   | 5b         | [        | 5c | \   | 5d | ]   | 5e | ^   | 5f | _      |
| 60         | ′      | 61  | a           | 62 | b   | 63         | С        | 64 | d   | 65 | e   | 66 | f   | 67 | g      |
| 68         | h      | 69  | i           | 6a | j   | 6b         | k        | 6c | 1   | 6d | m   | 6e | n   | 6f | 0      |
| 70         | p      | 71  | q           | 72 | r   | 73         | s        | 74 | t   | 75 | u   | 76 | v   | 77 | w      |
| 78         | x      | 79  |             | 7a | Z   | 7b         | {        | 7c | ļ   | 7d | }   | 7e | ~   | 7f | del    |
| <b>a</b> 0 | *      | a1  | y<br>À      | a2 | Â   | a3         | È        | a4 | Ê   | a5 | Ê   | a6 | Ë   | a7 | Ϊ      |
| a8         | •      | a9  | `.          | aa | ^   | ab         | ••       | ac | ~   | ad | Ù   | ae | Û   | af | £      |
| b0         | _      | b1  | Ý           | b2 | ý   | b3         | 0        | b4 | Ç   | b5 | ç   | b6 | Ñ   | b7 | ñ      |
| <b>b</b> 8 | i      | Ъ9  | į           | ba | ۵   | bb         | £        | bc | ¥   | bd | §   | be | f   | bf | ¢      |
| c0         | â      | c1  | ê           | c2 | ô   | c3         | û        | c4 | á   | c5 | é   | c6 | Ó   | c7 | ú      |
| c8         | à      | c9  | è           | ca | Ò   | cb         | ù        | cc | ä   | cd | ë   | ce | ö   | cf | ü      |
| d0         | Å      | d1  | î           | d2 | Ø   | d3         | Æ        | d4 | å   | d5 | í   | d6 | Ø   | d7 | æ      |
| d8         | Ä      | d9  | ì           | da | Ö   | db         | Ü        | dc | É   | dd | ï   | de | ß   | df | Ô      |
| e0         | Á      | e1  | Ã           | e2 | ã   | <b>e</b> 3 | Ð        | e4 | đ   | e5 | Í   | e6 | Ì   | e7 | Ó      |
| e8         | Ò      | e9  | Õ           | ea | õ   | eb         | Š        | ec | š   | ed | Ú   | ee | Ÿ   | ef | ÿ<br>¼ |
| f0         | Þ      | f1  | þ           | f2 | •   | f3         | μ        | f4 | P   | f5 | 3/4 | f6 | -   | f7 |        |
| f8         | 1/2    | f9  | <u>a</u>    | fa | Q   | fb         | <b>«</b> | fc | =   | fd | >   | fe | ±   | ff | *      |

### *IBM PC-8 character set*

|    | IBM PC-8 Character Set |    |   |            |          |    |    |    |    |    |   | (Hexadecimal) |   |    |   |  |  |  |
|----|------------------------|----|---|------------|----------|----|----|----|----|----|---|---------------|---|----|---|--|--|--|
| 00 | nul                    | 01 | 8 | <b>0</b> 2 | 8        | 03 | *  | 04 | •  | 05 | ÷ | <b>06</b>     | ÷ | 07 | • |  |  |  |
| 08 | •                      | 09 | 0 | 0a         | 8        | 0Ъ | ♂  | Ос | ₽  | 0d | 1 | 0e            | Ţ | 9£ | * |  |  |  |
| 10 | •                      | 11 | 4 | 12         | <b>‡</b> | 13 | !! | 14 | ЧT | 15 | 8 | 16            | - | 17 | Ī |  |  |  |
| 18 | t                      | 19 | ţ | 1a         | <b>→</b> | 1b | +  | 1c | L  | 1d | * | 1e            | • | 1f | • |  |  |  |
| 20 | sp                     | 21 | • | 22         | "        | 23 | #  | 24 | \$ | 25 | % | 26            | & | 27 | , |  |  |  |
| 28 | •                      | 29 | ) | 2a         | ×        | 2ь | +  | Zс | ,  | Zd | - | 2е            |   | Z£ | / |  |  |  |
| 30 | 0                      | 31 | 1 | 32         | 2        | 33 | 3  | 34 | 4  | 35 | 5 | 36            | 6 | 37 | 7 |  |  |  |
| 38 | 8                      | 39 | 9 | За         | :        | ЗЬ | ;  | Зс | <  | 34 | = | 3е            | > | З£ | ? |  |  |  |

| IBM PC-8 Character Set |   |    |   |    |   |    |   |    |   | (Hexadecimal) |   |    |   |    |   |  |
|------------------------|---|----|---|----|---|----|---|----|---|---------------|---|----|---|----|---|--|
| 40                     | 0 | 41 | A | 42 | В | 43 | С | 44 | D | 45            | E | 46 | F | 47 | G |  |
| 48                     | Н | 49 | I | 4a | J | 4ь | К | 4c | L | 4d            | M | 4e | N | 4£ | 0 |  |
| 50                     | P | 51 | Q | 52 | R | 53 | S | 54 | T | 55            | u | 56 | U | 57 | u |  |
| 58                     | x | 59 | Y | 5a | Z | 5ь | [ | 5c | ` | 5d            | ] | 5e | ^ | 5£ | _ |  |
| 60                     | • | 61 | a | 62 | b | 63 | С | 64 | d | 65            | е | 66 | f | 67 | g |  |
| 68                     | h | 69 | i | 6a | j | 6ь | k | 6c | 1 | 6d            | M | 6e | n | 6£ | 0 |  |
| 70                     | p | 71 | q | 72 | r | 73 | s | 74 | t | 75            | u | 76 | v | 77 | u |  |
| 78                     | × | 79 | y | 7a | z | 7Ь | { | 7с | 1 | 7d            | } | 7е | ~ | 7£ |   |  |

|    | IBM PC-8 Character Set |    |    |    |    |    |    |    |   |            | (Hexadecimal) |    |                |    |   |  |  |
|----|------------------------|----|----|----|----|----|----|----|---|------------|---------------|----|----------------|----|---|--|--|
| 80 | ç                      | 81 | ü  | 82 | é  | 83 | â  | 84 | ä | 85         | à             | 86 | å              | 87 | 9 |  |  |
| 88 | ê                      | 89 | ë  | 8a | è  | 8Р | ï  | 8c | î | 8d         | ì             | 8e | Ä              | 8£ | Å |  |  |
| 90 | É                      | 91 | æ  | 92 | Æ  | 93 | ô  | 94 | ö | 95         | ò             | 96 | û              | 97 | ù |  |  |
| 98 | ij                     | 99 | ö  | 9a | ü  | 9ь | ¢  | 9с | £ | 9d         | ¥             | 9е | P <sub>t</sub> | 9£ | f |  |  |
| a0 | á                      | a1 | í  | a2 | 6  | a3 | ά  | a4 | ñ | <b>a</b> 5 | Ñ             | a6 | <u>a</u>       | a7 | 0 |  |  |
| a8 | ċ                      | a9 | _  | aa | 7  | ab | 纟  | ac | 4 | ad         | i             | ae | <b>«</b>       | af | » |  |  |
| ь0 |                        | ь1 |    | ь2 |    | ьз | ļ  | ь4 | 1 | ь5         | 1             | ь6 | 1              | ь7 | n |  |  |
| ь8 | 1                      | ь9 | il | ba | II | bЬ | 11 | bс | n | bd         | П             | be | ł              | Ьf | 1 |  |  |

|           | IBM PC-8 Character Set |    |    |    |    |    |             |    |    |    |   | (Hexadecimal) |   |    |   |  |  |
|-----------|------------------------|----|----|----|----|----|-------------|----|----|----|---|---------------|---|----|---|--|--|
| сØ        | L                      | c1 | L  | c2 | т  | сЗ | ŀ           | с4 | -  | с5 | + | с6            | F | с7 | H |  |  |
| с8        | L                      | с9 | ſſ | ca | īī | сь | īī          | СС | lf | cd | = | ce            | # | cf | Ŧ |  |  |
| dØ        | Ш                      | d1 | Ŧ  | ďΖ | π  | đЗ | Ш           | d4 | F  | d5 | F | d6            | П | d7 | H |  |  |
| <b>d8</b> | ŧ                      | d9 | J  | đa | Г  | đЬ |             | dc | •  | aa | ı | đе            | j | đ£ | • |  |  |
| е0        | α                      | e1 | P  | e2 | Γ  | е3 | Π           | е4 | Σ  | e5 | σ | е6            | μ | е7 | т |  |  |
| е8        | Φ                      | е9 | θ  | ea | Ω  | eb | δ           | ес | œ  | ed | ø | ee            | E | ef | n |  |  |
| £0        | ≡                      | £1 | ±  | £Ζ | Σ  | £З | <u>&lt;</u> | £4 | ſ  | £5 | J | £6            | ÷ | £7 | æ |  |  |
| 81        | 0                      | £9 | ٠  | fa | •  | fb | 1           | fc | n  | fd | 2 | fe            | • |    |   |  |  |

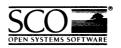

Please help us to write computer manuals that meet your needs by completing this form. Please post the completed form to the Technical Publications Research Coordinator nearest you: The Santa Cruz Operation, Ltd., Croxley Centre, Hatters Lane, Watford WD1 8YN, United Kingdom; The Santa Cruz Operation, Inc., 400 Encinal Street, P.O. Box 1900, Santa Cruz, California 95061, USA or SCO Canada, Inc., 130 Bloor Street West, 10th Floor, Toronto, Ontario, Canada M5S 1N5.

| Volume title:                              | nual, for example, SCO UNIX Operating                                                          | System Us | er's Gi | uide) |       |       | _ |
|--------------------------------------------|------------------------------------------------------------------------------------------------|-----------|---------|-------|-------|-------|---|
| Product:(for example, SCO UNIX System V Re | elease 3.2 Operating System Version 4.0)                                                       |           |         |       |       |       | _ |
| How long have you used                     | this product?                                                                                  |           |         |       |       |       |   |
| Less than one month                        | Less than six months                                                                           | ☐ Les     | s th    | an o  | ne ye | ear   |   |
| ☐ 1 to 2 years                             |                                                                                                |           |         |       |       |       |   |
| How much have you read                     | of this manual?                                                                                |           |         |       |       |       |   |
| ☐ Entire manual                            | ☐ Use                                                                                          | ed o      | nly f   | or re | fere  | nce   |   |
|                                            |                                                                                                | Agn       | e.      |       | Disa  | ідтее |   |
| The software was fully an                  | d accurately described                                                                         |           |         |       |       |       |   |
| The manual was well orga                   |                                                                                                |           |         |       |       |       |   |
| The writing was at an app                  | ropriate technical level                                                                       |           |         |       |       |       |   |
| (neither too complicated r                 | or too simple)                                                                                 |           |         |       |       |       |   |
| It was easy to find the info               | ormation I was looking for                                                                     |           |         |       |       |       |   |
| Examples were clear and                    | easy to follow                                                                                 |           |         |       |       |       |   |
| Illustrations added to my                  | understanding of the softwa                                                                    | are       |         |       |       |       |   |
| I liked the page design of                 | the manual                                                                                     |           |         |       |       |       |   |
| please report these on the                 | ents or if you have found sp<br>back of this form or on a se<br>, please list the relevant pag | parate sl | neet    |       |       |       |   |
| If so, please supply the fol               | · ·                                                                                            |           |         |       |       |       |   |
| Name                                       | Position                                                                                       |           |         |       |       |       |   |
| Company                                    |                                                                                                |           |         |       |       |       |   |
| Address                                    |                                                                                                |           |         |       |       |       |   |
| City & Post/Zip Code                       |                                                                                                |           |         |       |       |       |   |
| Country                                    |                                                                                                |           |         |       |       |       | _ |
| Telephone                                  | Facsimile                                                                                      |           |         |       |       |       |   |

31 January 1992

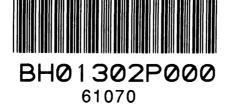